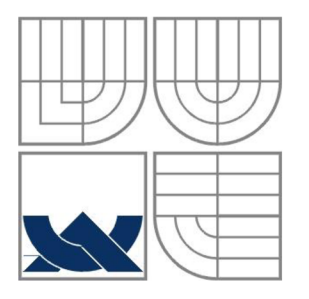

# VYSOKÉ UČENÍ TECHNICKÉ V BRNĚ BRNO UNIVERSITY OF TECHNOLOGY

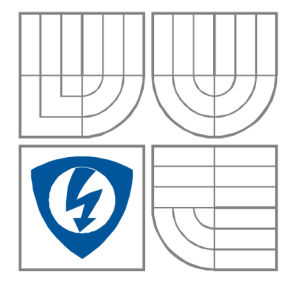

FAKULTA ELEKTROTECHNIKY A KOMUNIKAČNÍCH TECHNOLOGIÍ ÚSTAV RÁDIOELEKTRONIKY

FACULTY OF ELECTRICAL ENGINEERING AND COMMUNICATION DEPARTMENT OF RADIO ELECTRONICS

# APLIKACE PRO MAPOVÁNÍ MAGNETICKÉHO POLE PŘÍSTROJEM F.W.BELL 9950 APPLICATION FOR MAGNETIC FIELD MAPPING USING F.W.BELL 9950

BAKALÁŘSKÁ PRÁCE BACHELOR'S THESIS

AUTOR PRÁCE JAN KOHNHEISER AUTHOR

VEDOUCÍ PRÁCE Ing. MICHAL HADINEC, Ph.D. **SUPERVISOR** 

BRNO, 2012

# ZADÁNÍ

# **Abstrakt**

Cílem tohoto projektu je seznámit čtenáře s možnostmi ovládání měřícího přístroje F.W. Bell 9950 pomocí počítače. V práci je rozebrána problematika měření magnetické indukce a bude představen samotný měřicí přístroj i jeho schopnosti komunikace s PC. Další část práce se již zabývá popisem ovládání navržené aplikace pro komunikaci a mapování magnetického pole s F.W. Bell 9950.

# **Klíčová slova**

Gaussmetr, Hallova sonda, SCPI, magnetické pole

# **Abstract**

The aim of this project is to acquaint the reader with the possibilities of controlling gaussmeter FW Bell 9950 by computer. The thesis analyzes the problems of measurement of magnetic flux density and the measuring instrument itself and its ability to communicate with the PC will be introduced. Next part of the thesis deals with the description and control of the application designed for communication and mapping magnetic field with F.W. Bell 9950.

# **Key words**

Gaussmeter, Hall probe, SCPI, magnetic field

KOHNHEISER, J. Aplikace pro mapování magnetického pole přístrojem F.W.BELL 9950. Brno: Vysoké učení technické v Brně, Fakulta elektrotechniky a komunikačních technologií, 2012. 34 s. Vedoucí semestrální práce Ing. Michal Hadinec, Ph.D..

# **Prohlášení**

Prohlašuji, že svou bakalářskou práci na téma Aplikace pro mapování magnetického pole přístrojem F.W.BELL 9950 jsem vypracoval samostatně pod vedením vedoucího semestrální práce a s použitím odborné literatury a dalších informačních zdrojů, které jsou všechny citovány v práci a uvedeny v seznamu literatury na konci práce.

Jako autor uvedené bakalářské práce dále prohlašuji, že v souvislosti s vytvořením této semestrální práce jsem neporušil autorská práva třetích osob, zejména jsem nezasáhl nedovoleným způsobem do cizích autorských práv osobnostních a/nebo majetkových a~jsem si plně vědom následků porušení ustanovení § 11 a následujících zákona č. 121/2000 Sb., o právu autorském, o právech souvisejících s právem autorským a o změně některých zákonů (autorský zákon), ve znění pozdějších předpisů, včetně možných trestněprávních důsledků vyplývajících z ustanovení části druhé, hlavy VI. díl 4 Trestního zákoníku č. 40/2009 Sb.

V Brně dne

(podpis autora)

# **Poděkování**

Děkuji vedoucímu bakalářské práce Ing. Michalu Hadincovi, Ph.D. za účinnou metodickou, pedagogickou a odbornou pomoc a další cenné rady při zpracování mé semestrální práce.

V Brně dne

(podpis autora)

# **Obsah**

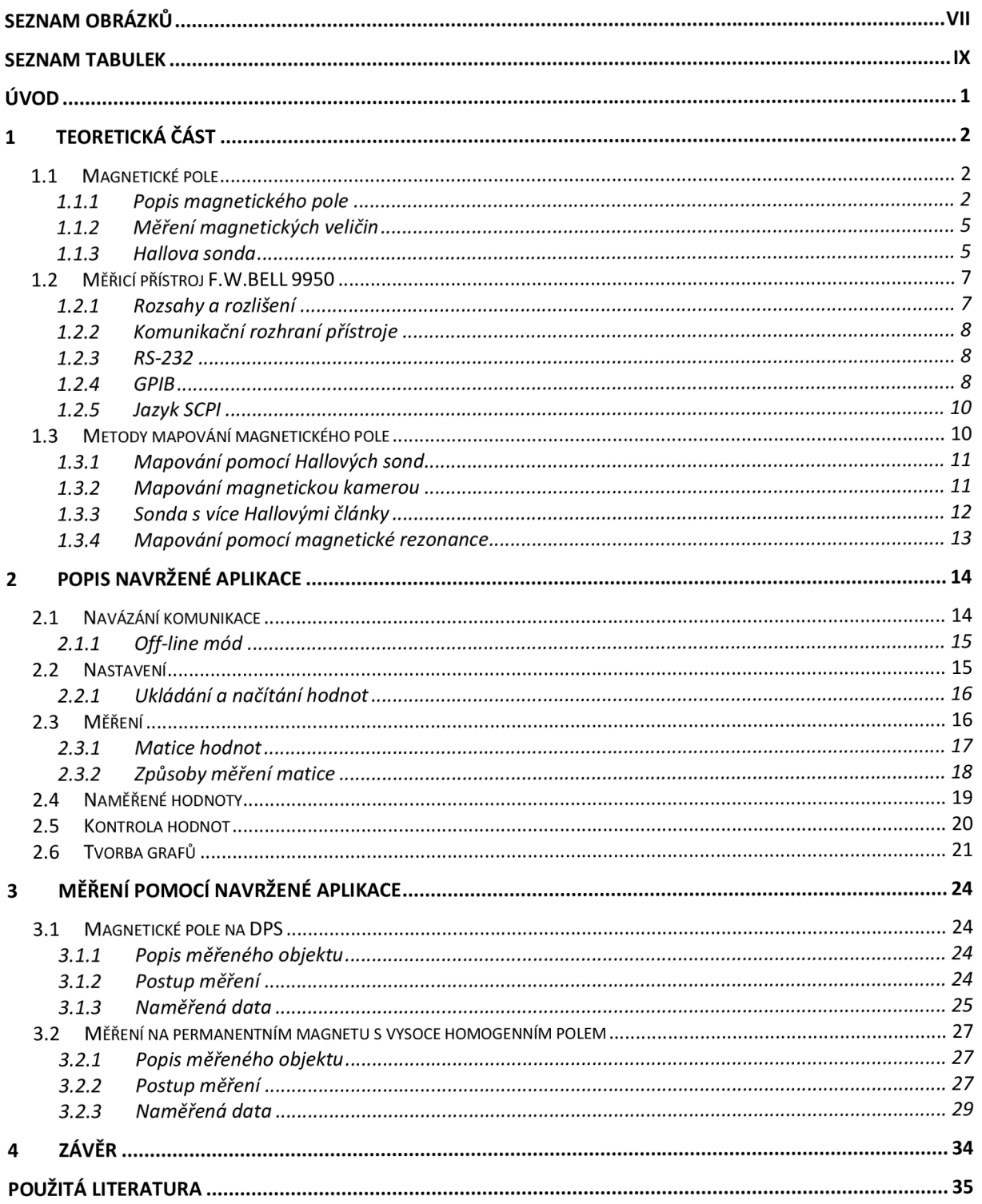

# **Seznam obrázků**

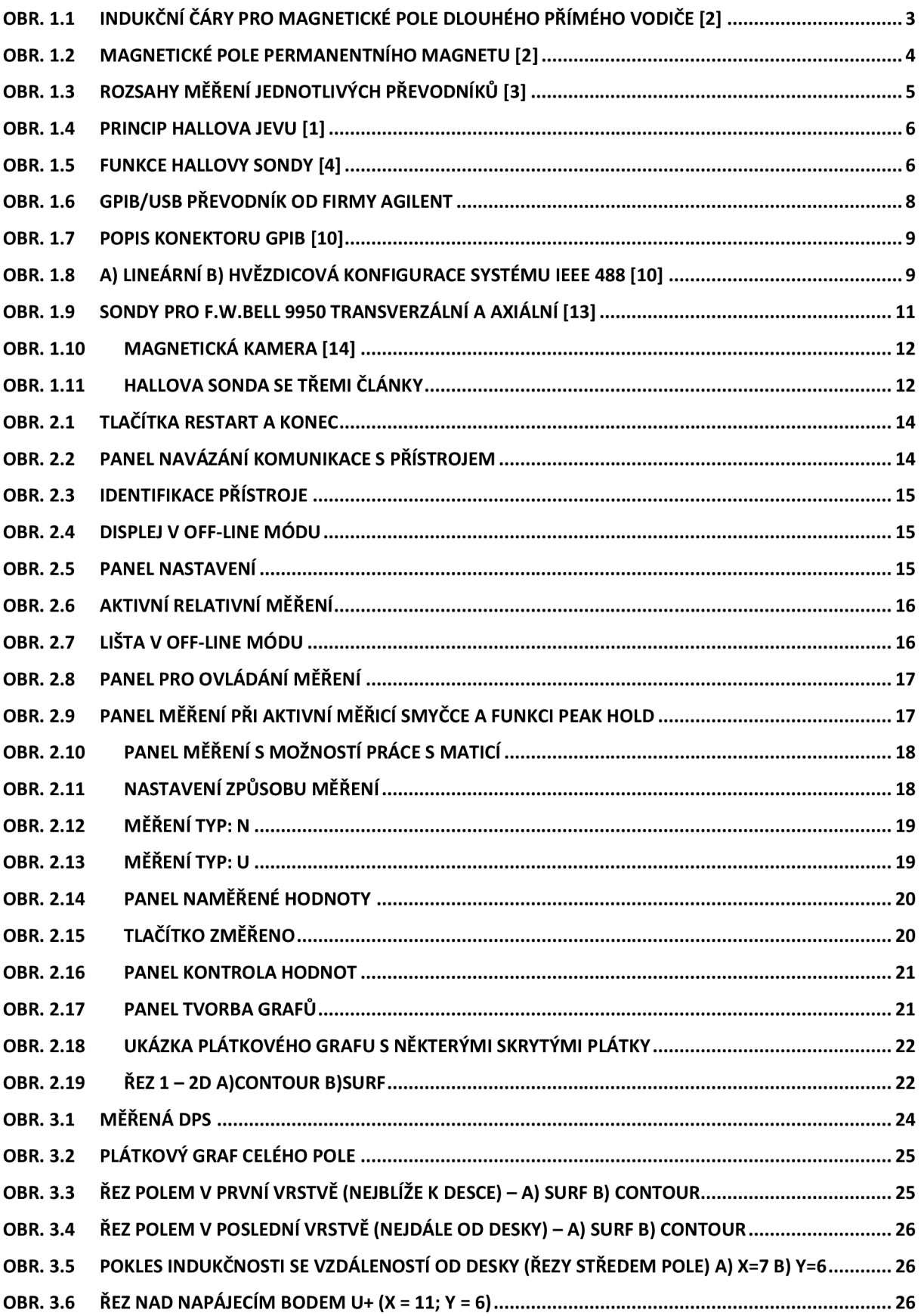

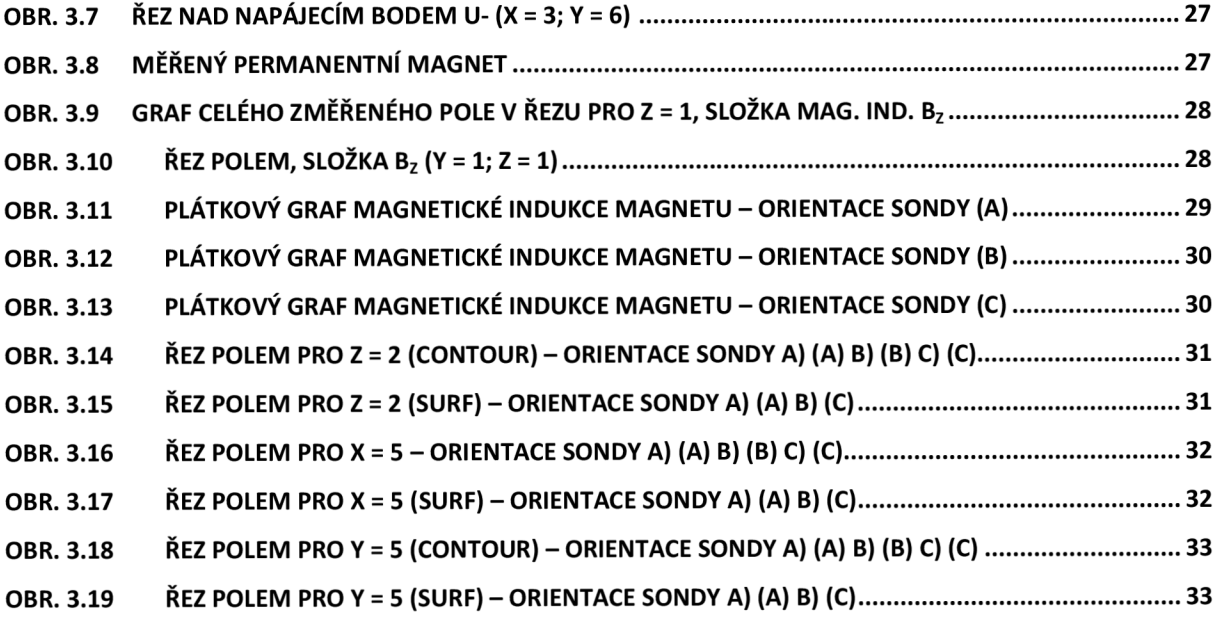

# **Seznam tabulek**

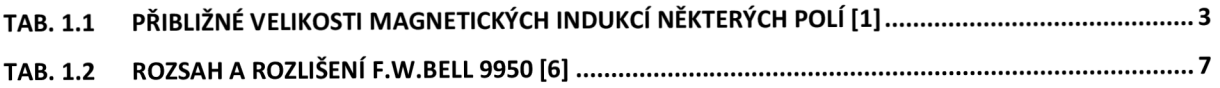

# **Úvod**

Úkolem tohoto projektu je navrhnout aplikaci v prostředí MATLAB , pomocí které se bude jak ovládat měřicí přístroj, tak i shromažďovat a zpracovávat naměřená data. Výstupem konečné verze programu budou dvourozměrné a trojrozměrné grafy naměřeného pole magnetické indukce.

Motivací tohoto projektu jsou zdlouhavá měření a nekonečné opisování velkého množství hodnot do dvou a trojrozměrných matic při ručním měření, ze kterých je vytvořen vždy podobný graf. Program MATLAB (od společnosti MathWorks) k řešení tohoto zadání byl vybrán pro možnost implementace potřebných komunikačních standardů a především díky rozsáhlým možnostem zpracování naměřených dat.

# **1 Teoretická část**

V této části bych rád popsal některé veličiny magnetického pole s důrazem na magnetickou indukci a problematiku jejího měření, především pomocí Hallovy sondy. Také se v této kapitole zmíním o samotném přístroji F.W.BELL 9950, o jeho funkcích a podporovaných komunikačních rozhraních.

## *1.1 Magn etické p* **o/e**

Původ kteréhokoli magnetického pole kolem nás můžeme vysvětlit jedním z těchto dvou mechanizmů:

- Pohybující se elektricky nabité částice, jako jsou nosiče náboje ve vodičích, vytvářejí ve svém okolí magnetické pole. Na tomto principu fungují tzv. elektromagnety - většinou cívky navinutá z drátu často kolem ocelového jádra. Čím větší proud protéká takovou cívkou, tím silnější magnetické pole vzniká.
- Některé elementární částice (např. elektrony) mají kolem sebe také magnetické pole; toto pole je jejich základní charakteristikou stejně jako hmotnost, či elektrický náboj. Tak je tomu u látek, ze kterých jsou vyrobeny permanentní magnety.

V ostatních látkách se magnetické pole všech elektronů navzájem vyruší a žádné výraznější magnetické pole jako výsledek nevznikne.[1]

Jsou-li elektrické náboje v pohybu, tj. existuje-li v daném prostředí elektrický proud, je buzeno také magnetické pole. Toto pole je neoddělitelným průvodním jevem elektrického proudu. Takže neexistuje elektrický proud, který by nevytvářel ve svém okolí magnetické pole a naopak neexistuje magnetické pole, které by nebylo buzeno elektrickým proudem. I magnetické pole permanentních magnetů je buzeno proudem, tedy elementárními proudy uvnitř atomů. Magnetické pole se projevuje silovými účinky na jiné vodiče protékané elektrickým proudem, na pohybující se náboje nebo na jiné magnety. [2]

### **1.1.1 Popis magnetického pole**

Základní veličiny popisující magnetické pole jsou magnetická indukce **B,** intenzita magnetického pole **H** a magnetický tok *0.* 

Magnetická indukce je vektorová veličina značená **B.** Definovaná je silou působící na vodič, kterým protéká elektrický proud. Magnetická indukce má v systému SI jednotku Tesla (T s rozměrem kg $A^{-1} s^{-2}$ ). Magnetická indukce o velikosti 1T je indukce homogenního pole, v němž na přímý vodič s délkou lm působí síla 1 N , je-li vodič kolmý na **B** a prochází-li jím proud 1 A [3]. Dnes se už méně používá jednotka v soustavě CGS (centimetr-gram-sekunda) Gauss (G). Mezi jednotkami Tesla a Gauss platí vztah (1.1).

$$
1 T = 10^4 G \tag{1.1}
$$

| Místo                                           | Indukce          |
|-------------------------------------------------|------------------|
| Povrch neutronové hvězdy                        | 100 MT           |
| Blízko velkého elektromagnetu                   | $1,5$ T          |
| Blízko malého tyčového magnetu                  | 10 <sub>mT</sub> |
| Na povrchu země                                 | $100 \mu T$      |
| V našich zeměpisných šířkách [3]                | $40 \mu T$       |
| V mezihvězdném prostoru                         | 100 pT           |
| Nejnižší hodnota v magneticky stíněné místnosti | 10 fT            |

*Tab. 1.1 Přibližné velikosti magnetických indukcí některých polí [1 ]* 

Graficky lze magnetickou indukci znázornit indukčními čarami. Jsou to čáry, na kterých tečna v libovolném bodě určuje směr magnetické indukce. Magnetické pole je nezřídlové, to znamená, že jeho indukční čáry nikde nezačínají ani nekončí. [2][14]

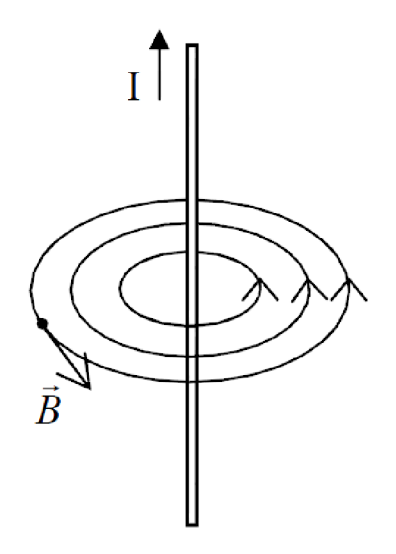

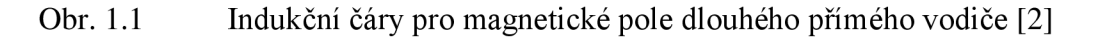

U zdrojů magnetického pole, jako jsou cívky, či permanentní magnety, rozlišujeme dva tzv. póly, jejichž označení bylo stanoveno takto:

- severní pól mezinárodně označován písmenem "N" (v české literatuře často písmenem "S") a na permanentních magnetech bývá označen barevným pruhem. Je stanoveno, že magnetické indukční čáry v místě severního pólu vystupují z tělesa zdroje magnetického pole.
- jižní pól mezinárodně označován písmenem "S" (v české literatuře často písmenem "J"). V místě jižního pólu indukční čáry vstupují do zdroje magnetického pole kde dále pokračují až k severnímu pólu, čímž tvoří uzavřené smyčky.

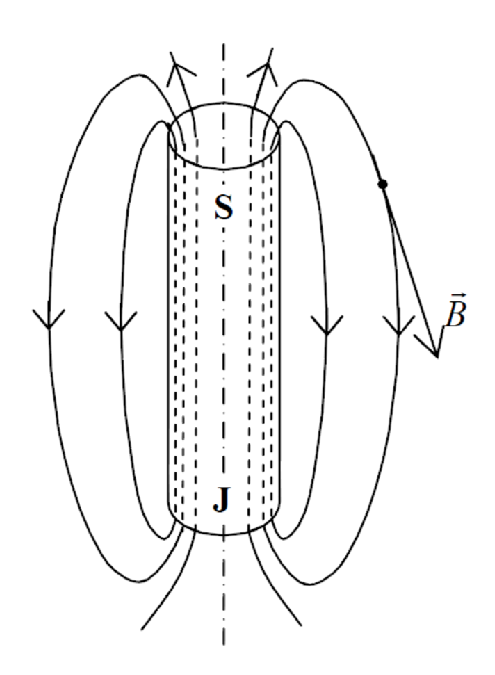

Obr. 1.2 Magnetické pole permanentního magnetu [2]

Magnetický tok je skalární veličina značená *0,* která má jednotku Wb. Je definovaný napětím u; indukovaným v závitu při časové změně O dle vztahu (1.2), který říká, že magnetický tok a velikosti 1 Wb odpovídá indukovanému napětí 1 V, které vznikne v závitu obepínajícím tok při rovnoměrném poklesu toku z jednotkové hodnoty na nulu v čase  $t = 1$  s.

$$
u_i = \frac{\mathrm{d}\phi}{\mathrm{d}t} \tag{1.2}
$$

Z tohoto vztahu je dobře patrný rozměr jednotky Weber (V-s), ale častěji se využívá vztah mezi magnetickým tokem a magnetickou indukcí (1.3), kde je definován jako tok vektoru magnetické indukce plochou.

$$
\phi = \iint\limits_{S} \mathbf{B} \cdot \mathbf{dS} \tag{1.3}
$$

Vzhledem k tomu můžeme magnetickou indukci považovat také za vektor plošné hustoty magnetického toku.[2] Graficky je magnetický tok znázorněný hustotou indukčních čar.

Intenzita magnetického pole **H** je vektorová veličina charakterizující magnetické pole udávaná v ampérech na metr  $(A \cdot m^{-1})$ . Intenzita magnetického pole souvisí s magnetickou indukcí podle rovnice (1.4). V tomto vztahu se objevuje důležitá materiálová konstanta magnetická permeabilita označená  $\mu$ .

$$
\mathbf{B} = \mu \cdot \mathbf{H} \tag{1.4}
$$

Magnetická permeabilita, s jednotkou  $(H \cdot m^{-1})$ , se vyjadřuje vztahem (1.5), kde  $\mu_0$  je permeabilita vakua  $(4 \pi 10^{-7} \text{ H} \cdot \text{m}^{-1})$  a  $\mu_r$  je bezrozměrná relativní permeabilita daného permeabilita vakua (1771) THT j a processivementa relativity permeabilita daného<br>prostředí která udává kolikrát je nermeabilita v tomto daném prostředí větší než nermeabilita prostředí, která udává, kolikrát je permeabilita v tomto daném prostředí větší než permeabilita vakua.

$$
\mu = \mu_0 \cdot \mu_r \tag{1.5}
$$

#### **1.1.2 Měření magnetických veličin**

Pro měření magnetických veličin se využívá různých převodníků na elektrický signál, podle měřené veličiny se používají [4]:

- měřicí cívka pracuje jako převodník změny magnetického toku na elektrické napětí
- Hallova sonda pracuje na principu Hallova jevu, měří se s ní magnetická indukce, podrobněji viz kapitola 1.1.3
- feromagnetická sonda slouží k měření intenzity ve velmi slabých magnetických polích
- převodník na principu nukleární magnetické rezonance (NMR) velice přesné měření založené na chování jader atomů v magnetickém poli. Využívá se především pro přesná měření magnetické indukce v rozsahu 0,02 - 2,5 T.
- Rogovskiho-Chattockův potenciometr používá se k měření změn magnetického napětí
- magnetostatické metody tyto metody využívají malých magnetů zavěšených na tenkém vlákně, intenzita pole se určuje z doby kyvu a odklonu magnetu [5]
- SQUID (superconducting quantum interference devices) supravodivý kvantový interferenční systém využívá tunelový efekt a kvantování magnetického toku v uzavřeném supravodivém prstenci. Nejcitlivější snímání, 17

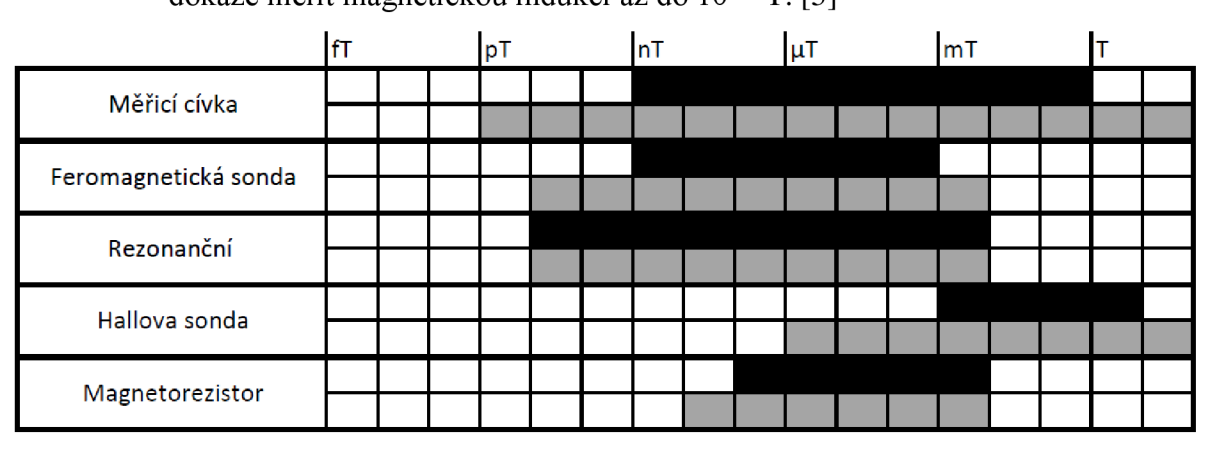

Obr. 1.3 Rozsahy měření jednotlivých převodníků [3]

Na obrázku Obr. 1.3 jsou znázorněny rozsahy měření různých převodníků používaných pro magnetická měření. Černě jsou vyznačeny přibližné rozsahy polí měřitelných prodávanými přístroji a šedě jsou vyznačeny publikované hodnoty dosažené u laboratorních přístrojů. [3]

### **1.1.3 Hallova sonda**

Hallově sondě se budeme věnovat podrobněji, protože právě tuto sondu používá Gaussmetr F.W.BELL 9950.

Funkce Hallovy sondy je založena na Hallově jevu. Tento jev je jednoduše zobrazen na Obr. 1.4. Zde je znázorněn elektron, který driftovou rychlostí v<sub>d</sub> protéká proti směru proudu

měděnou destičkou, kolmo na rovinu obrázku ve směru vstupujícím do obrázku se indukuje magnetické pole **B.** Působením magnetického pole začne na elektron působit tzv. Lorentzova síla  $\mathbf{F}_B$ , která elektron vychýlí z přímé dráhy.

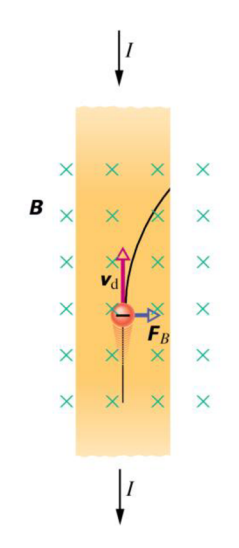

Obr. 1.4 Princip Hallova jevu [1]

Vychýlení nosiče náboje má za následek rozdílný potenciál na stranách destičky kolmých na směr proudu i na vektor magnetické indukce tzv. Hallovo napětí (1.8).

Pro sondy se používají tenké polovodičové destičky (např. Ge, In-As, In-Sb, Ga-As) protože Hallova konstanta je nepřímo úměrná hustotě nosičů proudu, tedy u polovodičů je výrazně větší, než u vodičů.

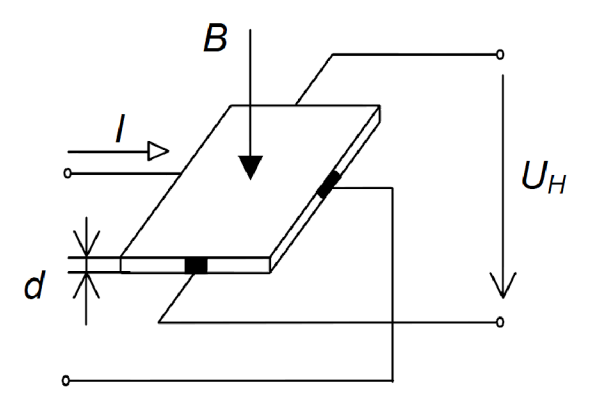

Obr. 1.5 Funkce Hallovy sondy [4]

$$
u_H = \frac{R_H \cdot I}{d} \cdot B \tag{1.8}
$$

V tomto vzorci je / velikost proudu procházející destičkou [A], *d* tloušťka destičky [m], **B** pronikající magnetická indukce [T] a  $R_H$  Hallova konstanta [m<sup>3</sup>.C<sup>-1</sup>]. Hallova konstanta může být kladná i záporná podle toho, jakým typem polovodiče je sonda realizována, polovodič typu N má zápornou  $R_H$  a typ P kladnou  $R_H$ .

Z naměřeného napětí  $u_H$ , které odpovídá vztahu (1.8) se dá jednoduchou matematickou úpravou odvodit vztah pro výpočet měřené magnetické indukce popsané v (1.6).

$$
B = \frac{u_H \cdot d}{I \cdot R_H} \tag{1.6}
$$

Křemíkové sondy jsou použitelné pro měření polí přibližně od 1 mT po 1 T. Pro slabší pole, do 100 nT, se hodí hlavně čidla z antimonidu india. Velikost aktivních ploch se pohybuje v rozmezí od 0,5 x 1 mm pro bodová čidla až po několik milimetrů čtverečných i čidel pro měření slabých polí.[3]

Hallovou sondou se obvykle měří stejnosměrné pole, ale je možné ji využít i při měření střídavých polí, kde je hraniční frekvence typicky 1 MHz [3]. Problémem Hallových sond je teplotní nestálost Hallova napětí. Pro přesnější měření se provádí kompenzace zařazením polovodičových prvků s opačným teplotním koeficientem, než má Hallov sonda.

### *1.2 Měřicí přístroj F. W.BELL 9950*

Tento přístroj kromě samotného měření magnetické indukce pro oba systémy (SI jednotky Tesla, CGS - jednotky Gauss) ve střídavém (AC) i stejnosměrném (DC) módu umožňuje samozřejmě i relativní měření, nebo měření špičkové hodnoty (Peak hold). K dispozici máme 3 samostatné měřicí sloty, mezi kterými můžeme vybrat i při měření pomocí navržené aplikace. Každý slot umožňuje připojit jednu sondu a měřit s ní nezávisle na ostatních slotech. Základní myšlenka trojce měřicích slotů je v tom, že je možné měřit v jeden časový okamžik magnetickou indukci ve všech třech na sebe kolmých rovinách, neboť sonda vždy měří pouze indukci v na ni kolmém směru.

#### **1.2.1 Rozsahy a rozlišení**

Měřicí přístroj má možnost připojení měřicí sondy s dělícím poměrem 10:1, 1:1 a 1:100. Díky nim se pak mění jak rozsah, tak i rozlišení při daném rozsahu podle dělícího poměru dané sondy. Konkrétní rozsahy najdete v tabulce Tab. 1.2, kde jsou hodnoty pro sondu 1:1.

Při měření je také důležité si uvědomit, že sonda 1:100 může být použita pouze pro měření do 2 G.[6]

| Rozsah |                 | Rozlišení      |                 |
|--------|-----------------|----------------|-----------------|
| 3G     | 300 µT          | 1 mG           | $0,1 \mu T$     |
| 30 G   | 3 <sub>mT</sub> | 1 mG           | $0,1 \mu T$     |
| 300 G  | 30 mT           | 10 mG          | $1 \mu T$       |
| 3 kG   | 300 mT          | 100 mG         | $10 \mu T$      |
| 30 kG  | 3T              | 1 <sub>G</sub> | 100 μT          |
| 300 kG | 30 T            | 10 G           | 1 <sub>mT</sub> |

*Tab. 1.2 Rozsah a rozlišeníF. W.Bell 9950 [6]* 

Samozřejmostí je i automatické volení rozsahu, které je defaultně nastaveno při spuštění přístroje.

#### **1.2.2 Komunikační rozhraní přístroje**

F. W. Bell 9950 může s okolím komunikovat přes dva typy rozhraní, sériovou linku RS-232 a paralelní sběrnice GPIB (známé také jako IEEE 488). V tomto projektu budeme využívat sběrnici GPIB, je rychlejší, podporuje připojení většího množství přístrojů a umožňuje online načítání hodnoty na displej aplikace. Pro připojení počítače se používá GPIB/USB převodník, v našem případě od firmy Agilent Obr. 1.6.

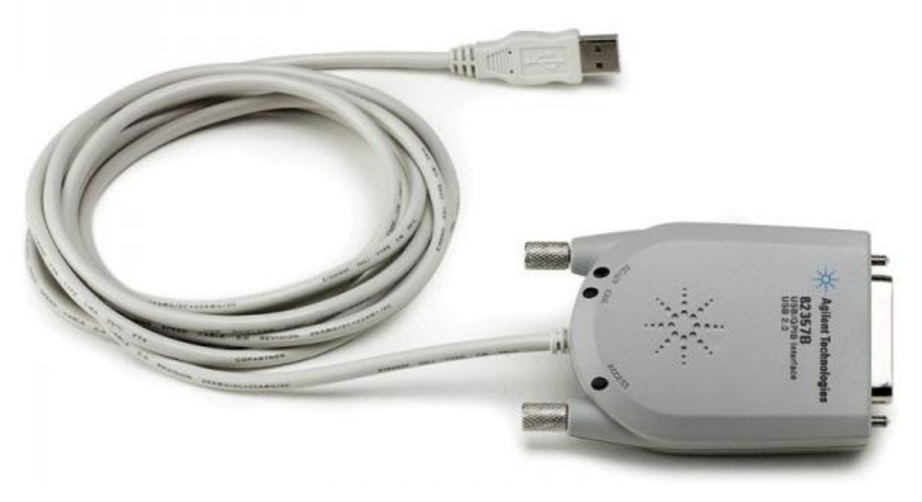

Obr. 1.6 GPIB/USB převodník od firmy Agilent

Po připojení zařízení samotná komunikace probíhá pomocí jazyka SCPI(viz kapitola 1.2.5), pro který je GPIB uzpůsobeno.

#### **1.2.3 RS-232**

Sériové rozhraní RS-232 je původně určeno ke spojení koncového datového zařízení s komunikačním datovým zařízením. Postupem doby, díky jeho velkému rozšíření v osobních počítačích, se začíná rozhraní RS-232 používat i mimo obor telekomunikační techniky. V současné době, i přes všechny jeho nedostatky (dvoubodové spojení, nízká přenosová rychlost a malá odolnost proti rušení), má toto rozhraní velmi výrazné postavení i v měřicí technice, kde je aplikováno u měřicích přístrojů, speciálních modulů apod.[7]

RS-232 Používá asynchronní přenos informací. Každý přenesený byte konstantní rychlostí je proto třeba synchronizovat. K synchronizaci se používá sestupná hrana tzv. Start bitu. Za ní již následují posílaná data. Kompletní přenosová skupina = přenášená DATA (7. nebo 8. bitová) doplněná o START BIT, STOP BIT a PARITU. Přenosový rámec je tedy minimální přenášená skupina dat. Parita je nejjednodušší způsob jak bez nároků na výpočetní výkon zabezpečit přenos dat. Ve vysílacím zařízení se sečte počet jedničkových bitů a doplní se paritním bitem tak, aby byla zachována předem dohodnutá podmínka sudého nebo lichého počtu jedničkových bitů. STOP BIT definuje ukončení rámce. Zároveň zajišťuje určitou prodlevu pro přijímač. Právě v době příjmu STOP bitu většina zařízení zpracovává přijatý **BYTE.** [8]

#### **1.2.4 GPIB**

V roce 1965 navrhla firma Hewlett-Packard sběrnici HP-IB (Hewlett-Packard Interface Bus) jako firemní propojovací soustavu pro své měřicí přístroje. Systém s touto sběrnicí se stal pro svou rychlost velmi populárním a v roce 1975 byl přijat za standart IEEE 488. [4]

Měřicí systém podle standardu IEEE 488.1 se skládá z funkčně samostatných zařízení (přístrojů, počítačů apod.) propojených standardizovanou paralelní sběrnicí.

Základní vlastnosti systému IEEE 488.1 [9]:

- celkový počet funkčních jednotek zapojených v systému max.  $15$  $\bullet$
- celková max. délka sběrnice 20 m  $\bullet$
- max. vzdálenost mezi dvěma funkčními jednotkami 2 m
- počet vodičů sběrnice 24 (8 datových DIOl až DI08, 3 pro řízení přenosu dat DAV, NRFD, NDAC, 5 pro vysílání jednovodičových zpráv - ATN, IFC, REN, SRQ, EOI, 8 zemních vodičů) Popis konektoru je na obrázku Obr. 1.7.
- max. přenosová rychlost 1 MB/s (typicky podstatně nižší 250 až 500 kB/s)
- elektrické úrovně signálu TTL, L  $(< 0.8$  V), H  $(> 2.0$  V)
- logické úrovně signálu log. 1 (TRUE) ~ L, log. 0 (FALŠE) ~ H

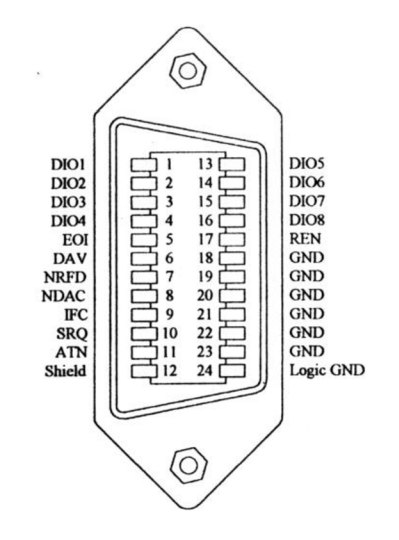

Obr. 1.7 Popis konektoru GPIB [10]

Vzhledem k možnému paralelnímu spojování konektorů se přímo nabízí 2 možnosti konfigurace systému Obr. 1.8. [7]

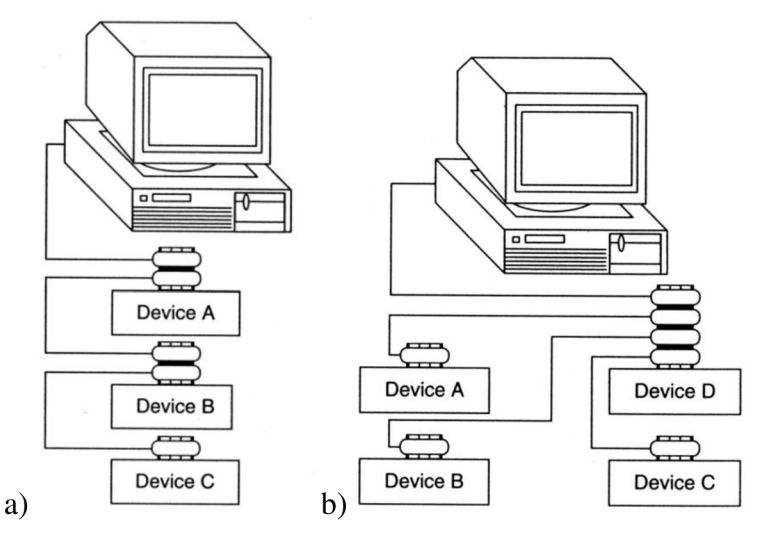

Obr. 1.8 a) lineární b) hvězdicová konfigurace systému IEEE 488 [10]

#### **1.2.5 Jazyk SCPI**

Standard SCPI (Standard Commands for Programmable Instruments) je souhrn příkazů a pravidel pro komunikaci mezi řídící jednotkou a přístrojem v automatizovaném měřicím systému, nezávislý na technickém řešení ani na technickém protokolu přenosu dat [11]. Tento standard je dnes využíván všemi výrobci měřicích přístrojů.

SCPI standard je postaven na základech IEEE-488.2, standardní kódy a formáty. To vyžaduje shodu s IEEE-488.2, ale SCPI je čistě softwarové standard. Syntaxe obsahuje ASCII text, a proto může být připojena do jakéhokoliv jazyka, jako jsou BASIC, C nebo C + +. Lze jej také použít testovací prostředí aplikace, jako je LabWindows / CVI, LabVIEW, MATLAB, Microsoft Visual Studio, nebo Agilent VEE. SCPI je hardwarově nezávislý. SCPI řetězce mohou být poslány přes jakýkoli nástroj rozhraní. Funguje to stejně dobře přes GPIB, RS-232, VXIbus nebo LAN sítí. [12]

Systém příkazů funguje na základě textových řetězců, které jsou určeny k ovládání přístroje, nebo identifikaci jeho stavu. Pokud chceme například přístroj uvést do AC módu pro měření v Teslách, je příkaz (1.8).

#### *:UNIT:FLUXl:AC:TESLa* (1.8)

Zde FLUX1 označuje slot, pro který je tato volba aktivní. Toto je jeden z příkazů, který nečeká na žádnou odpověď a pouze ovlivní nastavení měřícího přístroje. Další skupinu tvoří příkazy, zvané query (dotazy). Je to například příkaz (1.9).

*\*IDN?* (1.9)

Ten vyžaduje identifikaci měřícího přístroje. U takovýchto příkazu musíme po jejich odeslání ještě počkat a přečíst reakci přístroje. Tyto dotazy se dají rozeznat už tím, že všechny končí otazníkem a krom již zmíněného (1.9) sem patří i příkazy k zjištění módu přístroje, aktuálního rozsahu, či velmi důležitý příkaz pro čtení aktuální hodnoty displeje.

V navrhované aplikaci si vystačíme s příkazy uvedenými v manuálu k přístroji, který je uveden v použité literatuře jako bod [13].

## *1.3 Metody mapování magnetického pole*

Průběh magnetického pole (mapa pole) je nej důležitější ukazatel kvality, či homogenity pole. K mapování se využívají různé techniky, které jsou pevně spjaty s použitou měřicí metodou. Pokud měříme pomocí sondy bod po bodu je měření velice ovlivněno přesností posuvného mechanizmu a uchycením sondy. Využijeme-li možností měřicích technik, které zobrazí pole v celé rovině, potřebujeme velmi složité zařízení a výsledek mapování je velice závislý na parametrech a konstrukčním uspořádání měřícího mechanizmu, který je často pevně dán výrobcem, tedy neměnný.

Měřeným prostorem je nejčastěji krychle, kvádr, či válec a je většinou spjatý s geometrickým uspořádáním měřeného zařízení (magnetu), nebo bývá ovlivněn možnostmi měřicí techniky a zvoleným postupem měření. Při měření je potřeba citlivě nastavit počet bodů v měřeném objemu, pokud je jich málo, měření může být značně nepřesné. Při příliš vysokém počtu bodů je nevýhodou značná časová náročnost. Není-li k dispozici některá metoda automatizovaného měření, pak je většinou problém spíše v malém počtu bodů.

#### **1.3.1 Mapování pomocí Hallových sond**

Pro měření přístrojem F.W.BELL 9950 je možné, jak už bylo řečeno, připojit až tři sondy, přičemž každá obsahuje jeden Hallův článek a může tedy měřit jednu složku magnetické indukce. Podle uložení článku v sondě máme k dispozici 2 typy sond transverzální a axiální Obr. 1.9.

V tomto projektu pracuji vždy pouze s jednou aktivní sondou a tak při mapování pole se měří vždy pouze složka magnetické indukce v jednom směru a v jednom místě. Pro zmapování celého pole tedy nejprve se sondou měřicí magnetickou indukci v jednom směru pohybujeme v měřeném prostoru. Poté sondu otočíme (případně použijeme jinou) která měří magnetickou indukci v dalším směru a opět sondou pohybujeme po celém měřeném prostoru. Celí tento proces se opakuje i potřetí, kdy se proměří i třetí směr magnetické indukce. Takto bychom dosáhli kompletních informací o poli v daném prostoru. Často však není nutné znát magnetickou indukce ve všech třech polaritách a zajímá nás třeba jen jeden směr magnetické indukce (např. kolmý na desku plošného spoje, kterou protéká proud).

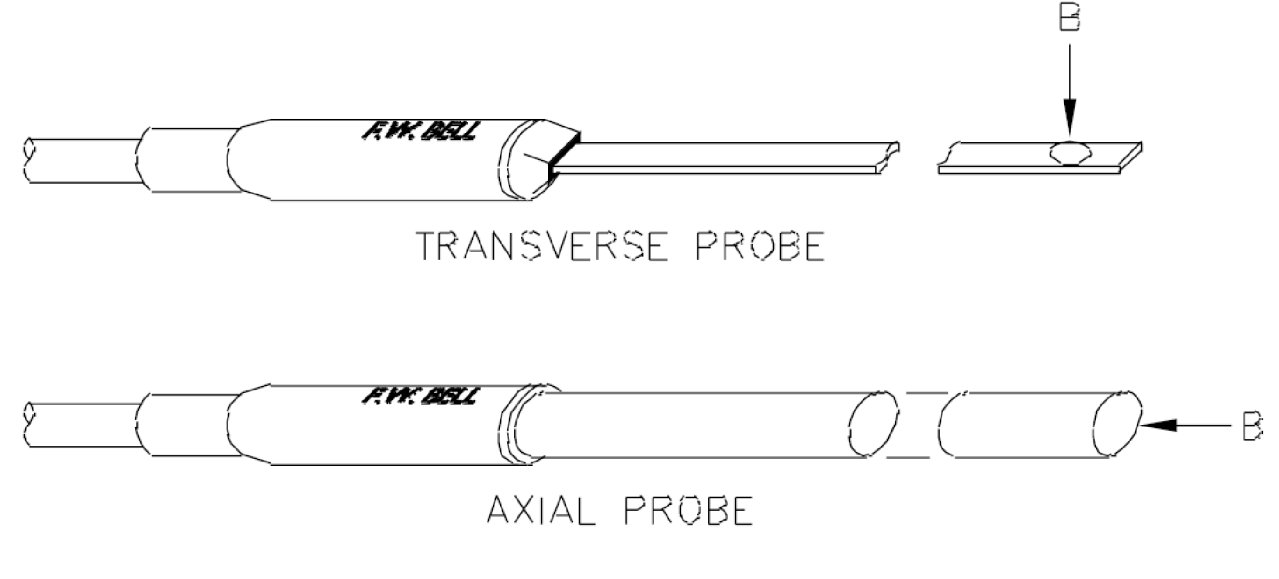

Obr. 1.9 Sondy pro F.W.BELL 9950 transverzální a axiální [13]

#### **1.3.2 Mapování magnetickou kamerou**

Zde bych se rád jako moderní způsob mapování zmínil magnetické kamery pracující na principu pole hallových sond, které v jednom okamžiku změří magnetickou indukci v jednom směru. Najednou je změřena indukce v tolika bodech, kolik je v daném poli hallových článků.

Výhodou takového měření je bezesporu rychlost. Problém se však skrývá v možné velikosti měřeného pole, která je stejně jako rozlišení magnetické kamery dáno již konstrukčním uspořádáním. Toto měření je tak spíše vhodné pro mapování polí u malých součástek, u kterého by pro použitelné výsledky bylo potřeba sondu posunovat po malých krocích.

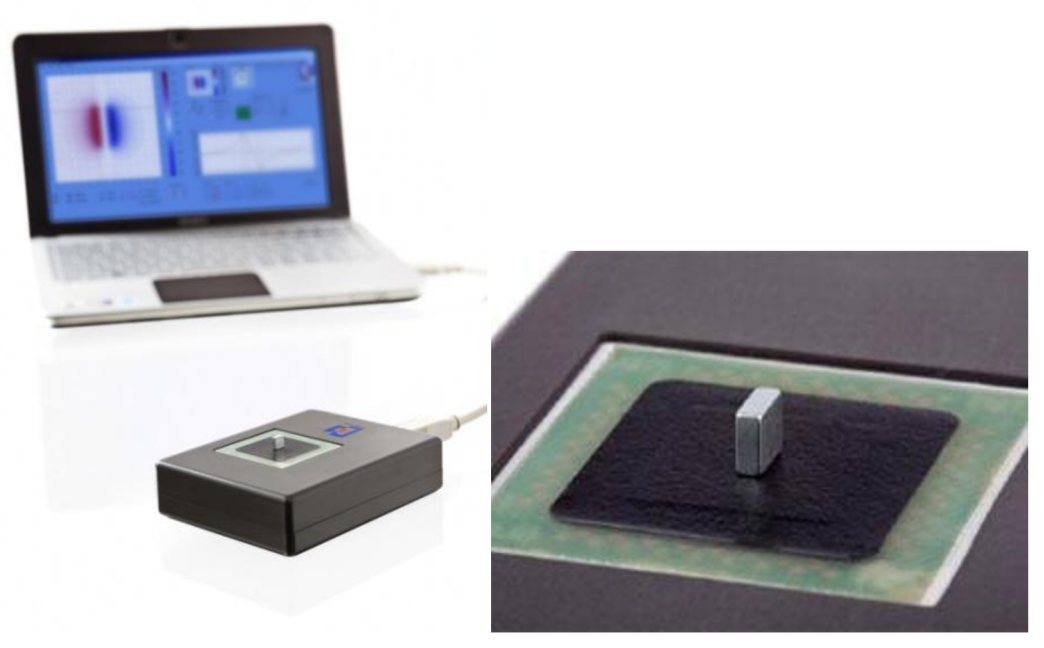

Obr. 1.10 Magnetická kamera [14]

## **1.3.3 Sonda s více Hallovými články**

Další možností urychlení kompletního mapování pole vdaném prostoru je použití měřicího přístroje, který umí pracovat s tzv. trojosou hallovou sondou. Jedná se o sondu, která obsahuje tři hallovy články, které jsou v sondě uloženy tak, že každý snímá magnetickou indukci v jiném směru.

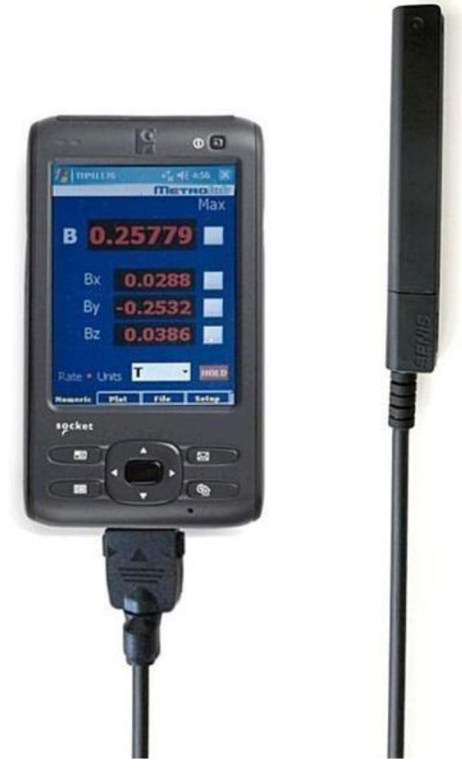

Obr. 1.11 Hallova sonda se třemi články

#### **1.3.4 Mapování pomocí magnetické rezonance**

Na základě principu magnetické rezonance v zásadě existují dvě metody:

- pomocí mapovací sondy měření bod po bodu
- metody MRI, měřicí 2D rovinu najednou

Měříme-li se sondou bod po bodu, musí být objem rozdělen podobně jako v předchozích kapitolách. V NMR sondě je umístěn vzorek vody ve skleněné kuličce s co nejmenším objemem, čímž se omezuje nehomogenita pole uvnitř vzorku, zúží se naměřené spektrální čáry, ale klesne úroveň signálu. Samotná magnetická indukce pole v daném místě se určí podle změny frekvence rezonance vzorku vody.

Magneto-rezonanční zobrazovací metoda měření (MRI), umožňuje vykreslení celého 2D grafu najednou. Měřený vzorek se umístí do tomografu a před něj, do míst kde chceme měřit pole magnetické indukce, se umístí vzorek vody. Tomograf pak vytváří najednou celé 2D grafy jednotlivých vrstev magnetické indukce, která se projevuje změnou rezonance v kapalině.

# **2 Popis navržené aplikace**

Navržená aplikace komunikuje s F. W. Bell 9950, ovládá jej, sbírá a ukládá naměřená data, které v konečné fázi bude graficky zpracovávat. Prvním úkolem po spuštění programu je tedy navázání komunikace, poté je důležité nastavit měřicí přístroj a následně je již možné měřit magnetickou indukci a ukládat naměřené hodnoty do systému matic. V průběhu měření je samozřejmě možná kontrola i případné přeměření změřených hodnot.

Od spuštění i po celou dobu běhu programu jsou v pravém dolním rohu dvě tlačítka Obr. 2.1, pro ukončení programu a pro restart aplikace.

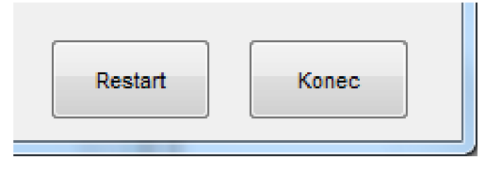

Obr. 2.1 Tlačítka *Restart* a *Konec* 

# *2.1 Navázání komunikace*

Po spuštění aplikace se otevře pracovní okno, ve kterém je nejprve pouze prázdný displej a panel umožňující navázat komunikaci s měřicím přístrojem Obr. 2.2.

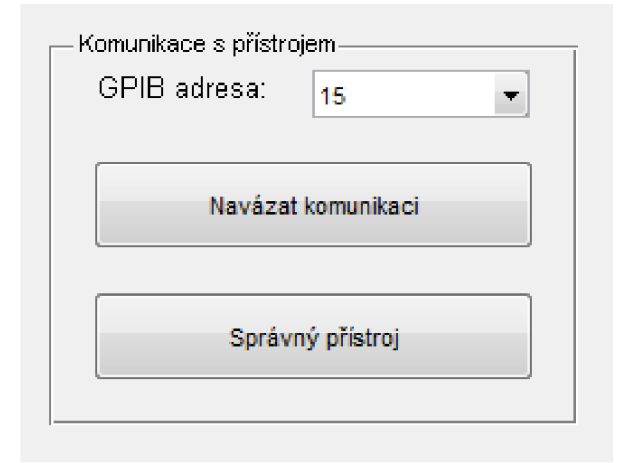

Obr. 2.2 Panel navázání komunikace s přístrojem

Zde je potřeba vybrat GPIB adresu měřícího přístroje z Pop-up menu (adresa je nastavená na přímo v přístroji a dá se měnit viz manuál k obsluze a údržbě [5]). Defaultně je zde nastavena adresa 15, protože v průběhu vývoje byl používaný přístroj na tuto adresu nastaven.

Po zadání adresy je třeba stisknout tlačítko *Navázat komunikaci,* tím se spustí funkce, jejíž součástí je sled příkazů (2.1), které v aplikaci vytvoří objekt, skrze který se dále komunikuje. Pro ověření správnosti volby adresy se přístroj identifikuje, což se zobrazí na displeji v programu viz Obr. 2.3. Je li na adrese připojen přístroj, který chcete používat stačí stisknout tlačítko *Správný přístroj* a aplikace zavře panel *Komunikace s přístrojem* a otevře panely pro nastavení přístroje.

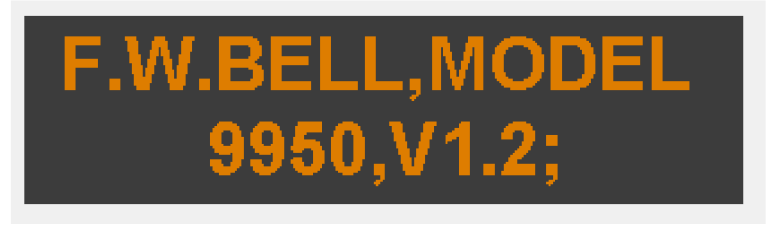

Obr. 2.3 Identifikace přístroje

```
adresa = strrep('GPIBO::XX::INSTR','XX',num2str(...
    get(handles.addresa menu, 'Value') - 1));
FW = visa('agilent', adresa);
set(FW, 'EOSMode', 'read&write');
                                                                         (2.1)
```
Na prvních dvou řádcích kódu (2.1) vzniká lokální proměnná adresa, která načte hodnotu zadané adresy a použije ji k vytvoření textového řetězce, jenž je potřeba k založení objektu FW (na třetím řádku), přes který se přistupuje k měřícímu přístroji. Čtvrtým řádkem nastavujeme u právě vzniklého objektu EOS Mód na read&write. To umožní jak ovládat přistroj, tak i číst jeho reakce na dotazy.

### **2.1.1 Off-line mód**

Po spuštění aplikace je také možné místo GPIB adresy v Pop-up menu vybrat položku *off-line.* Po jejím potvrzení se program přepne do Off line módu, což je indikováno na displeji.

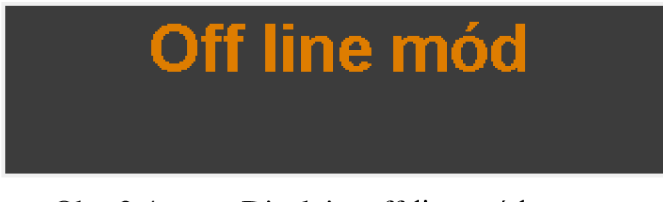

Obr. 2.4 Displej v off-line módu

Při takovéto konfiguraci aplikace nenavazuje spojení s měřicím přístrojem, ale umožňuje načtení, částečnou editaci dat a vytvoření grafů z již dříve naměřených hodnot.

# *2.2 Nastavení*

Po navázání komunikace mezi přístrojem a aplikací je již možno měřit, neboť jak přístroj, tak i aplikace jsou defaultně nastaveny, ale pro korektní práci s touto aplikací pro měření pomocí F.W.Bell 9950 je vhodné nastavit měřicí přístroj. K tomu účelu je zde panel, který je vyobrazen na Obr. 2.5.

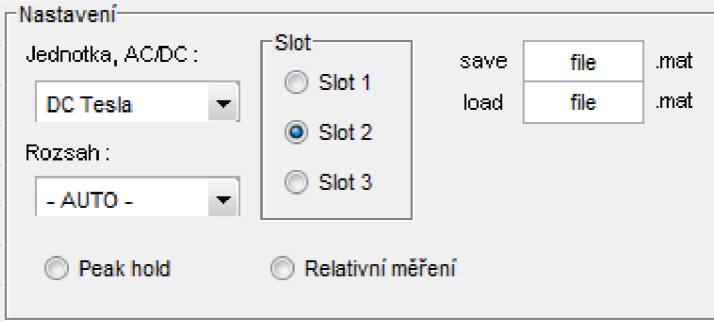

Obr. 2.5 Panel *Nastavení* 

Zde se vybírá použitý měřicí slot, jednotka, kterou budeme při měření používat (Gauss, nebo Tesla), volí se mezi střídavým a stejnosměrným módem a nastavuje se měřicí rozsah, nebo je možné ponechat automatický. Také je v tomto panelu možné aktivovat funkce relativního měření a peak hold. Zadává se zde též jméno souboru pro ukládání naměřených hodnot a v *Off-line módu* se zde vkládá jméno souboru pro načtení dříve změřených dat.

Pokud je aktivní funkce Relativní měření, tak se rozšíří panel *Nastavení* (viz Obr. 2.6), a to o tlačítko pro nulování a malý displej, na kterém je zobrazena velikost relativně nulové hodnoty. Vždy po stisknutí tlačítka *Nulování,* se aktualizuje hodnota pro relativní měření tak, aby právě měřená hodnota byla rovna nule.

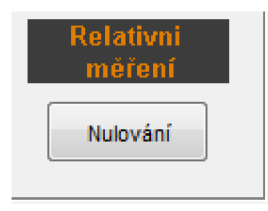

Obr. 2.6 Aktivní relativní měření

Pokud je aktivní funkce Peak hold, tak je jako měřená hodnota prezentována nejvyšší hodnota magnetické indukce, která se objevila v průběhu měření. Je-li tato funkce aktivní tak se také objevuje tlačítko *Peak hold reset,* díky kterému můžeme začít měřit opět s čistou pamětí a tedy hledat nové maximum. Toto tlačítko se nachází v panelu *Měření,* kterému se věnuje kapitola 2.3. Pokud se měří s funkcí Peak hold, přebírá vlastnost tlačítka *Peak hold reset* i tlačítko *Změřit,* a tak při změření a uložení každé hodnoty, se automaticky i resetuje funkce Peak hold.

#### **2.2.1 Ukládání a načítání hodnot**

Ukládání naměřené matice je možné kdykoli tlačítkem na horní liště, je však nutné dát si pozor na to, aby byl zadán správný název pro uložení. Aplikace totiž neověřuje, jestli soubor se zadaným jménem už existuje. Pokud by se tak stalo, starší soubor bude přepsán. Všechna data budou uložena do jednoho souboru s koncovkou *.mat,* který bude ve stejném adresáři jako je zdrojový kód aplikace.

Kromě samotné matice naměřených hodnot se také ukládají informace o velikosti kroku v jednotlivých osách, jednotka naměřených hodnot (Tesla, nebo Gauss) a zda byla měřena stejnosměrná, či střídavá složka magnetické indukce.

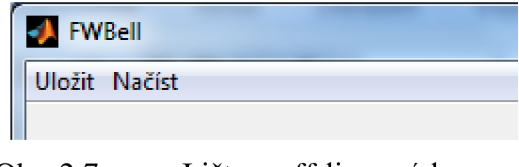

Obr. 2.7 Lišta v off-line módu

Pokud je aplikace v off-line módu, je možné dříve změřené hodnoty pomocí tlačítka na horní liště načíst a pracovat s nimi. Je ale nutné, aby soubor s uloženými daty byl ve stejném adresáři, jako zdrojový kód aplikace.

## *2.3 Měření*

Po nastavení měřícího přístroje můžeme začít měřit, k tomu souží panel Měření vyobrazený na Obr. 2.8. Nejprve je třeba spustit měření, tedy ve smyčce neustále obnovovat aktuální měřenou hodnotu na displeji. To zajistíme tlačítkem *Start,* je-li měřicí smyčka aktivní, tak se popis tohoto tlačítka změní na *Pauza* Obr. 2.9 a je jím možné měřicí smyčku zastavit. Samotné změření a ukládání hodnoty pak probíhá stiskem tlačítka *Změř.* 

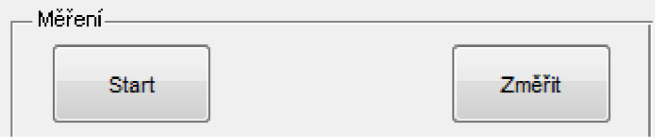

Obr. 2.8 Panel pro ovládání měření

Pokud je aktivní funkce Peak hold, je součástí panelu *Měření* i již zmiňované tlačítko *Peak hold reset* Obr. 2.9, a stiskem *Změř* se zároveň vykoná i reset měřené hodnoty.

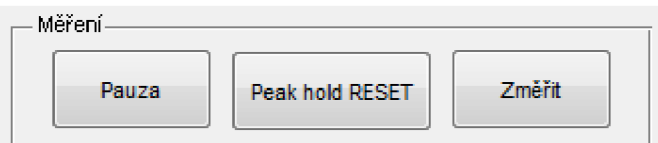

Obr. 2.9 Panel *Měření* při aktivní měřicí smyčce a funkci Peak hold

## **2.3.1 Matice hodnot**

Při změření první hodnoty, se uzamyká nastavení měřícího přístroje a dále už není možné měnit používaný měřicí slot, jednotku měřených hodnot, volit mezi střídavým a stejnosměrným módem, ani aktivovat či deaktivovat funkce peak hold a relativní měření. Zároveň se otevírá možnost pohybu v matici v podobě panelu *Práce s maticí* Obr. 2.10.

V rámci měření se můžeme pohybovat ve třech osách označených *X, Y a Z.* Prvním stisknutím tlačítka *Změřit* se aktuální hodnota uložila do matice (v projektu označená písmenem M (X, Y, Z)) v bodě M (1, 1, 1).

V každé ose se můžeme pohybovat třemi způsoby:

- Pro každou osu jsou přítomna dvě tlačítka, která umožňují pohyb po jednom prvku matice v dané ose směrem nahotu (tlačítka *X+, Y+,* Z+) a směrem dolů (tlačítka *X-, Y-, Z-).*
- V pravé části panelu Práce s maticí je pro každou osu trojce ovládacích a zároveň i kontrolních prvků. Pokud vepíšete do kolonky s označením [-] pořadí prvku matice, ke kterému se chcete dostat, ihned se ukazatel dané osy posune na požadované místo.
- Podobně jako v předchozím bodě, je možné se po jednotlivých osách pohybovat i v jednotkách délky, kdy první naměřená hodnota je umístěna v počátku systému os (tedy pro M  $(1, 1, 1)$  platí že  $X_{mm} = 0$  mm,  $Y_{mm} = 0$  mm a  $Z_{mm} = 0$  mm). Pohyb v osách tímto způsobem však předpokládá správně nastavenou velikost kroku jednotlivých os, což je ale stejně nutné pro správné jednotky na osách konečného grafu.

Naplnění matice s naměřenými hodnotami dále probíhá tak, že s každým stisknutím tlačítka *Změřit* se nejen uloží právě indikovaná hodnota na aktuální pozici v matici prezentovanou hodnotami X[-], Y[-] a Z[-], ale automaticky se poté ukazatel na pozici v matici posune o jeden krok dál pro další měření.

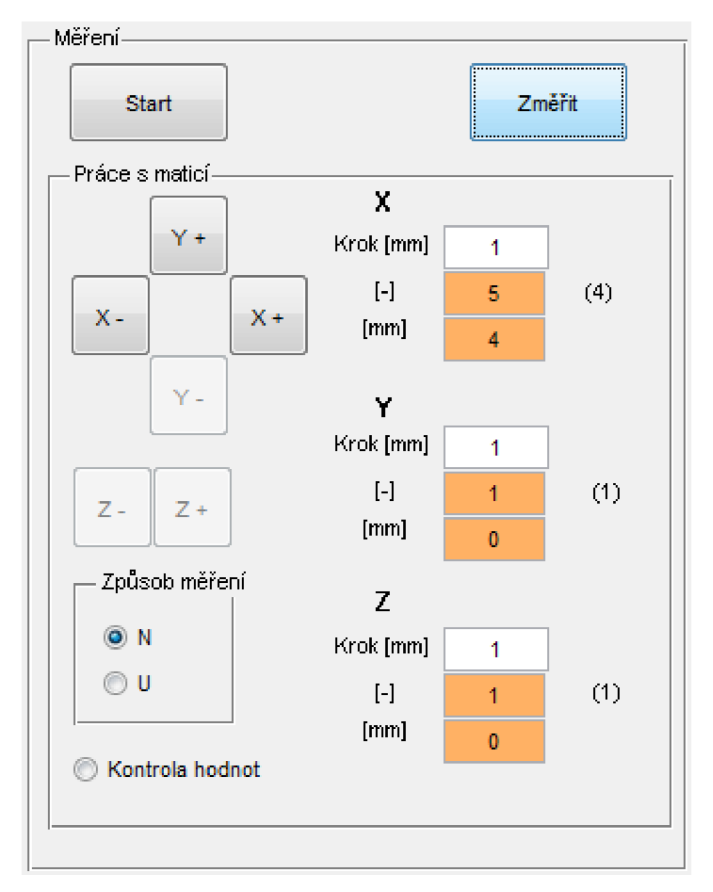

Obr. 2.10 Panel *Měření* s možností práce s maticí

Ve chvíli, kdy jsou změřeny všechny body na ose *x* (souřadnice *y a z* konstantní), stačí stiskem tlačítka *Y+* posunout do dalšího řádku a opětovným stiskem tlačítka *Změř* se opět posunujeme po ose *x.* 

Při aktivaci funkce *Kontrola hodnot,* se v panelu *Naměření hodnoty Obr. 2.*14, objeví řádek se změřenou velikostí magnetického pole v místě, na které ukazují posuny v osách. V tomto režimu není možné postupovat v měření tak aby se zvětšovala naměřená matice v jakémkoli směru. Tlačítko *Změř* se přejmenuje na *Přeměřit,* a při jeho stisknutí se přepíše velikost magnetické indukce v daném budě, ale po žádné ose se automaticky neposune. Pro posun v matici je nutné použít výše zmíněné způsoby pohybu v matici.

### **2.3.2 Způsoby měření matice**

Při měření jednotlivých vrstev pole magnetické indukce můžeme postupovat dvěma způsoby, mezi kterými volíme v panelu *Způsob měření.* 

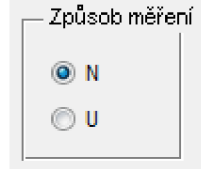

Obr. 2.11 Nastavení způsobu měření

Pro oba způsoby je společné, že měření pole začíná v bodě M(1, 1, 1) (tedy  $X_{mm} = 0$  mm,  $Y_{mm} = 0$  mm a  $Z_{mm} = 0$  mm) a nejprve se měří v ose x. Jakmile se změří

všechny hodnoty při  $Y_{mm} = 0$  mm a  $Z_{mm} = 0$  mm a uivatel stiskne tlačítko  $Y_{+}$ , program už reaguje podle nastaveného způsobu měření:

aktivní způsob měření typu N: posun v ose y je vždy doprovázen pohybem v ose *x* na  $X_{mm} = 0$  mm.

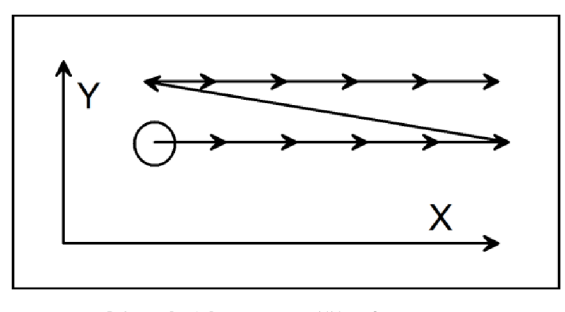

Obr. 2.12 Měření typ: N

• aktivní způsob měření typu U: při posunu v ose y, se v ose *x* nikam neposunujeme

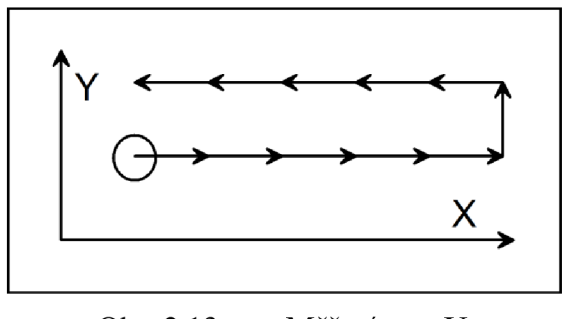

Obr. 2.13 Měření typ: U

Po prvním posunu v ose *y* se zafixuje velikost matice v ose *x* a další posuny jsou již prováděny automaticky bez nutnosti mačkání tlačítka Y+ a stiskem tlačítka Změř, pokud je měření na konci osy, se posuneme i na další řádek. V průběhu měření potom už tedy není potřeba posunovat se v matici jiným způsobem, než pomocí tlačítka Změř, pokud není potřeba nějakou hodnotu přeměřit. Obdobně se zafixuje a posunuje měření i v ose z. Při posunu do další vrstvy se však vždy začíná měřit od bodu  $X_{mm} = 0$  mm,  $Y_{mm} = 0$  mm, a to nezávisle na nastaveném typu měření.

### *2.4 Naměřené hodnoty*

V tomto panelu Obr. 2.14 se již v průběhu měření generuje graf typu *plot,* který odpovídá měřené matici v ose *y az* podle indikovaných hodnot na panelu *Měření.* 

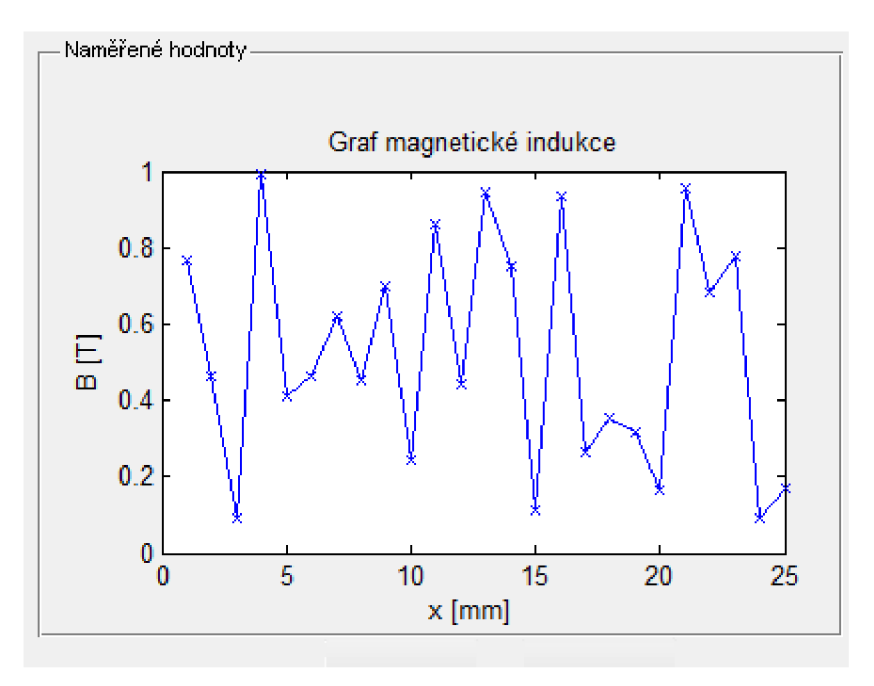

*Obr. 2.14* Panel *Naměřené hodnoty* 

Od chvíle, kdy se začne měřit, objeví se ve spodní části okna tlačítko *Změřeno Obr. 2.15,* kterým se potvrzuje ukončení měření a přechod programu do části, kdy se řeší, jaké grafy budou vygenerovány.

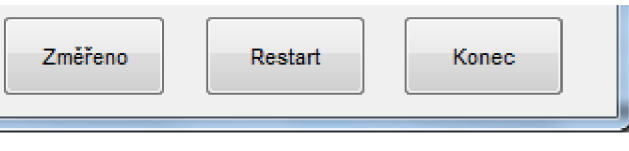

*Obr. 2.15* Tlačítko *Změřeno* 

## *2.5 Kontrola hodnot*

Tento panel Obr. 2.16 se otevírá pouze, je-li program v off-line módu. Ihned po načtení dříve naměřených hodnot se zde zobrazí informace o jednotce, ve které byly hodnoty měřeny, kdy tyto hodnoty byly změřeny ve stejnosměrném, nebo střídavém měřicím módu a krok, s jakým byla matice změřena. Tyto údaje se případně dají ještě editovat pomocí nástrojů hned vedle měněné hodnoty.

Také se zde zobrazí informace o velikosti načtené matice v podobě bezrozměrného údaje o hodnotě maxima v jednotlivých osách. Informace o velikosti matice se zde zobrazuje proto, že se tyto hodnoty můžou velice hodit při zadávání různých řezů při generování grafů.

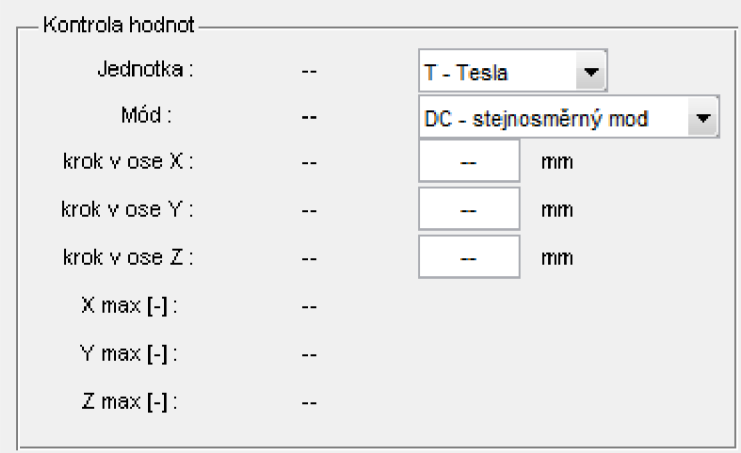

Obr. 2.16 Panel *Kontrola hodnot* 

## *2.6 Tvorba grafů*

V panelu *Tvorba grafů* Obr. 2.17 je možné si vybrat, o generaci jakých grafů má uživatel zájem a v případě řezů se zde také zadává, kudy má být řez maticí veden.

Pro vytvoření požadovaných grafů se nejprve zaškrtnou vybrané grafy na levé strane panelu, případně se zadá požadovaný řez a poté se celá akce potvrdí tlačítkem *Vytvořit grafy*  ve spodní části panelu. Až v tuto chvíli se otevřou okna s grafy.

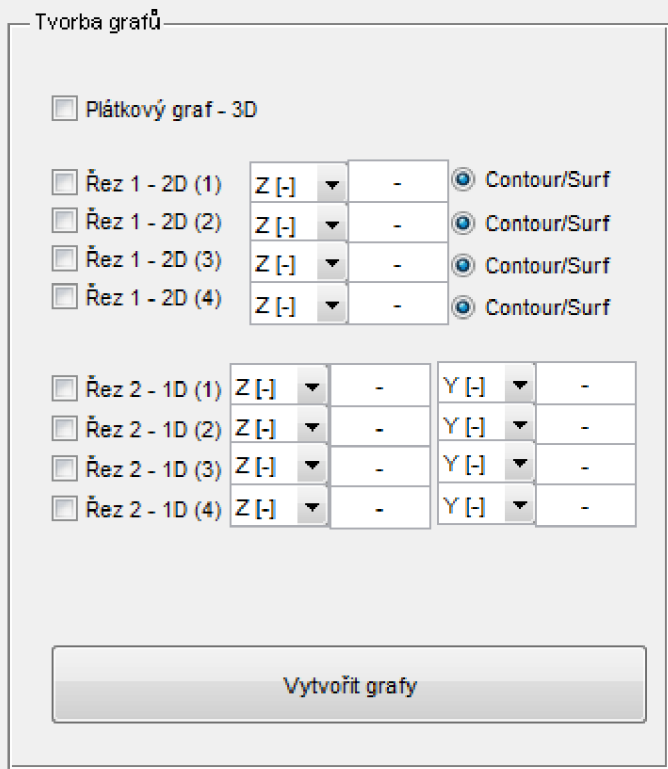

*Obr. 2.17* Panel *Tvorba grafů* 

Pokud je požadován graf celé matice, tak je zde k dispozici *Plátkový graf.* Ve vytvořeném grafu jsou znázorněny všechny naměřené vrstvy a navíc řezy pro  $X=0$ ,  $X=X_{max}$ ,  $X=X_{\text{max}}/2$ ,  $Y=Y$  a  $Y=Y_{\text{max}}/2$ . Jak je tedy zřejmé z počtu plátků tohoto grafu, ihned po vygenerování může být velmi nepřehledný. To je ale v prostředí MatLab možné změnit, neboť po stisknutí tlačítka *Show Plot Tools and Dock Figuře* na horní liště okna grafu, můžeme skrýt některé vygenerované plátky.

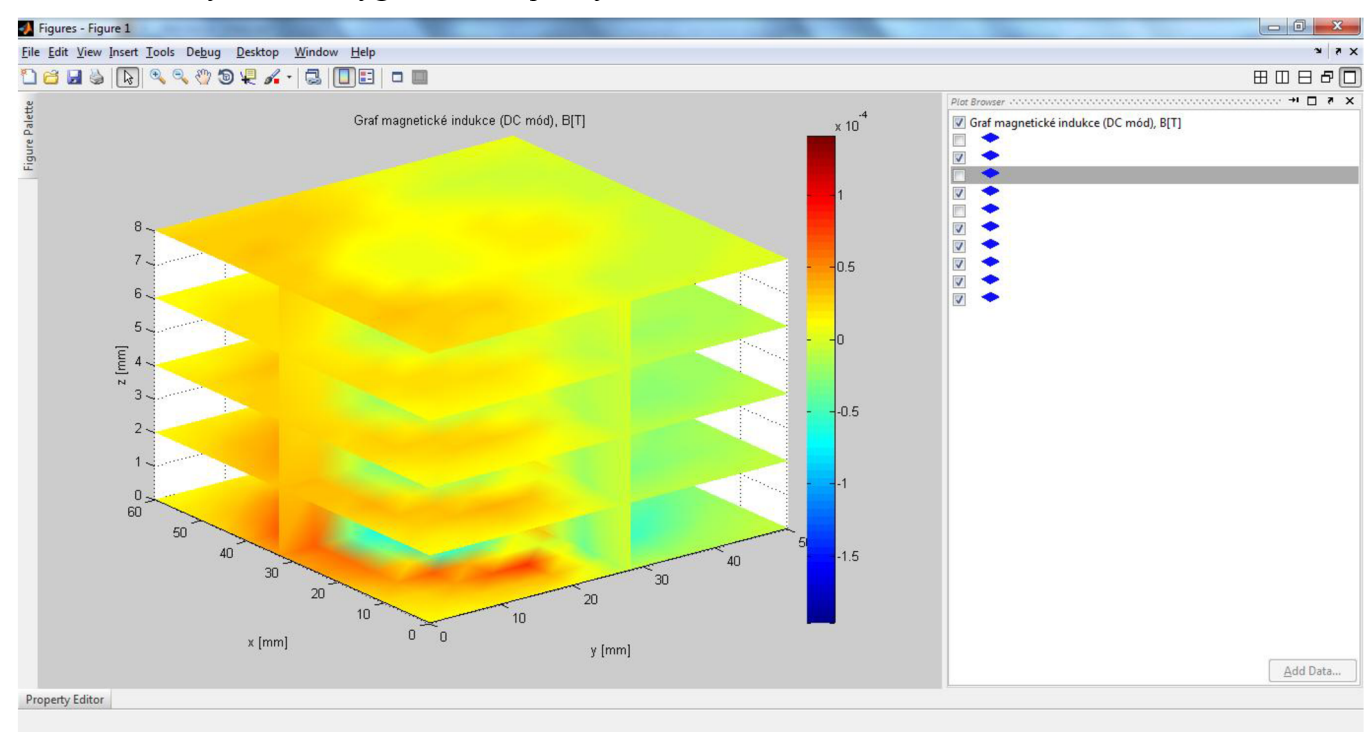

Obr. 2.18 Ukázka plátkového grafu s některými skrytými plátky

Pokud má uživatel zájem o řez změřeným polem má možnost zobrazit jak řez plochou *(Řez 1 - 2D),* kdy si uživatel vybere jaká úroveň na jaké ose má být pro daný řez konstatntní. U tohoto řezu je ještě na výběr ze dnou typů grafů, což se volí podle aktivity radio buttonu vedle grafu. Pokud je aktivní, pak se řez vytvoří pomoví grafu contour, která se vykresluje na rovné ploše a zvýrazňuje rozdíly v jednotlivých místech, je dobře vidět změny v poli zvýrazněné po krocích rozdílnou barvou. Pokud ale button aktivní není, vygeneruje se graf typu *surf,* který rozdílné úrovně znázorňuje nejen barevně, ale také využívá třetí rozměr k vykreslování. Graf se ale mění hladce a nejsou tak zde tak zřejmé pozvolné změny indukce v měřeném poli, které u contouru vyniknou.

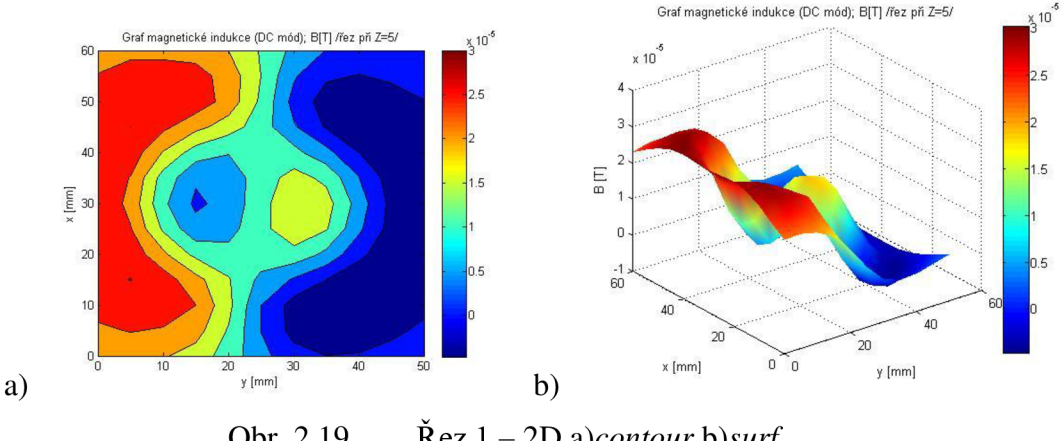

Obr. 2.19  $\qquad \text{Rez} 1 - 2D$  a)*contour* b)*surf* 

Další možností je řez, kdy jsou pro daný graf dvě souřadnice konstantní, pak se vytvoří okno s grafem typu *plot.* Osy, jimiž má být řez veden se dají libovolně volit. V prvním pull up menu je možnost volby mezi osou z a y a v druhém mezi *y ax.* Všechny údaje pro řezy jsou zadávány jako pořadí dané vrstvy, sloupce, či řádku.

# **3 Měření pomocí navržené aplikace**

Pro ověření funkčnosti spolupráce aplikace s měřicím přístrojem i samotné aplikace při tvorbě grafů byla provedena měření magnetických polí dvou různých objektů, tato měření budou v této kapitole podrobně rozebrána a budou zde uvedeny i změřené grafy.

## *3.1 Magnetické pole na DPS*

### **3.1.1 Popis měřeného objektu**

Měřeným objektem zde je deska plošného spoje, na které je vyleptaný pouze měděný prstenec, kterým protéká proud 5A. Místa kde je připojeno napájení i rozměry jsou vyobrazeny na Obr. 3.1.

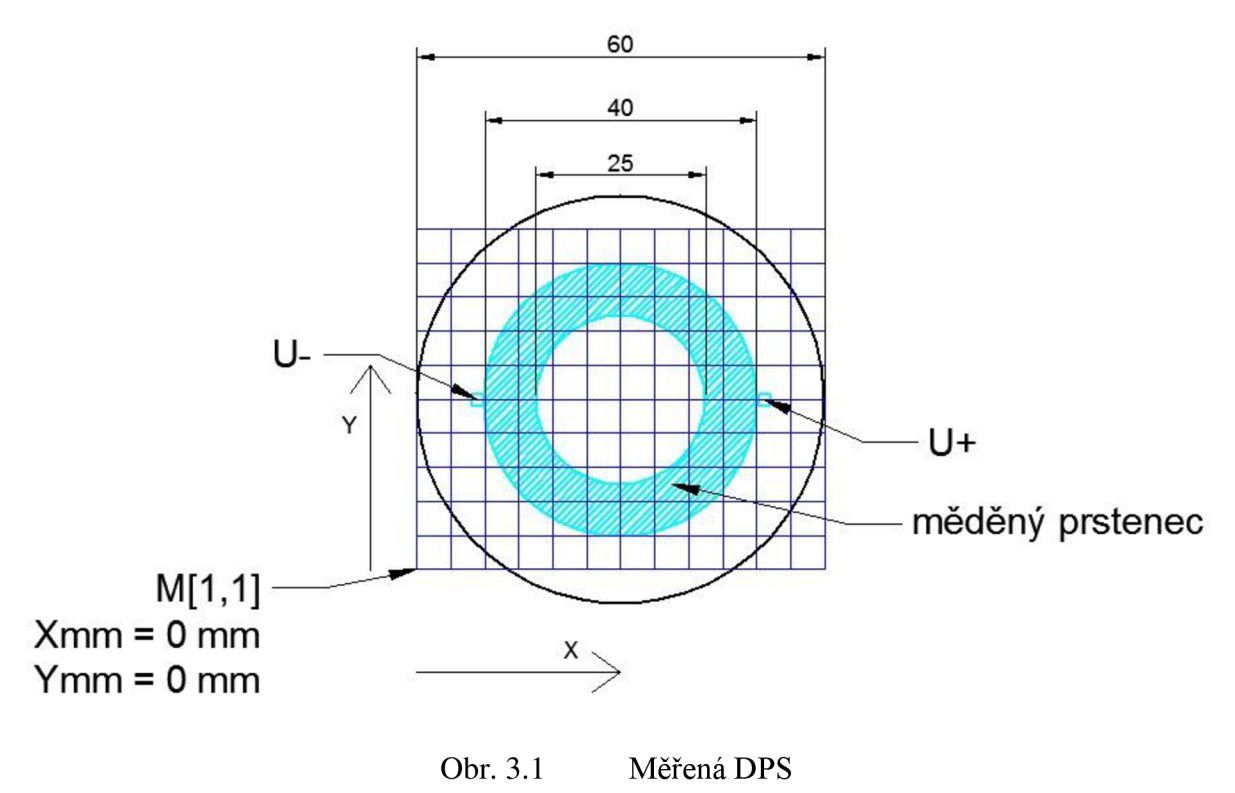

Tmavě modrá mřížka znázorňuje body změřené v jedné vrstvě.

### **3.1.2 Postup měření**

Při tomto měření nás zajímala pouze složka magnetické indukce kolmá k DPS. Proto bylo měření pouze jedno a to s hallovou sondou orientovanou tak, že je rovnoběžně s deskou. Měřena byla stejnosměrná složka magnetické indukce v Teslách, přistroj i aplikace tedy byla nastavena na DC Tesla.

V osách *x* a *y* byla magnetická indukce měřena s rozestupy 5mm a v ose *z* (vzdálenost jednotlivých vrstev) 2mm. První vrstva byla měřena ve vzdálenosti 3mm od desky. V ose *x* je změřeno 13 hodnot, vose y 11 a vrstev bylo změřeno 5, proměřil jsem tedy oblast 60x50x8 mm.

#### **3.1.3 Naměřená data**

Z naměřených dat jsem pomocí navržené aplikace vytvořil grafy, které zajímavě popisují rozložení pole magnetické indukce v měřeném prostoru poblíž desky plošného spoje.

Na plátkovém grafu Obr. 3.2 je dobře vidět, jak se s rostoucí vzdáleností od desky relativně zmenšují rozdíly mezi maximy a minimy na jednotlivých vrstvách. Je to především zřejmé z toho, že tmavé barvy extrému jsou v tomto grafu zastoupeny především v první vrstvě, kdežto lehce načervenalé a namodralé odstíny žluté, vyjadřující blízkost nule, zalévají prakticky celou vrchní vrstvu.

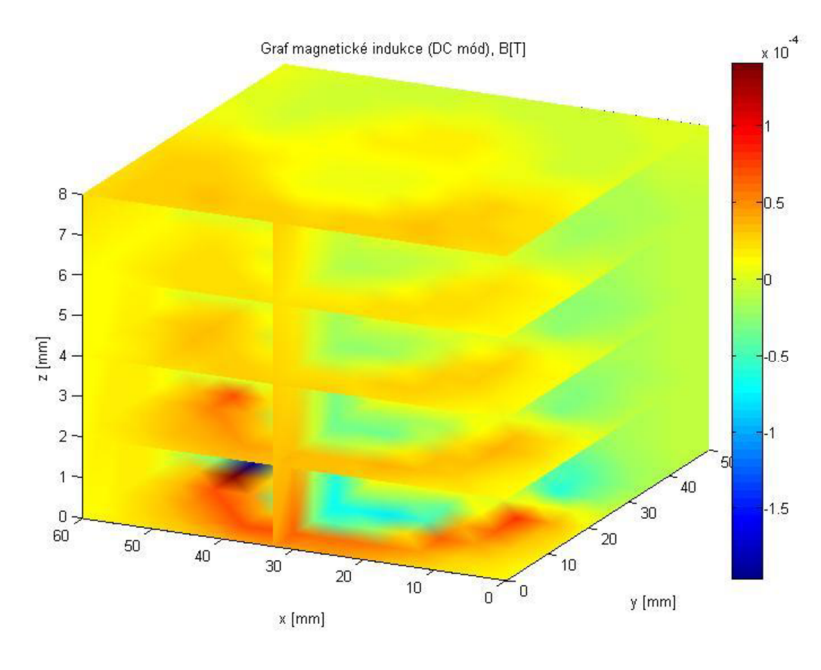

Obr. 3.2 Plátkový graf celého pole

Pro detailní zkoumání jednotlivých změřených vrstev se pak hodí vytvořit řez potřebou rovinou, kde je osa vyjadřující magnetickou indukci roztažena podle extrémů vyobrazené části matice. Pro srovnání zde uvádím opět první Obr. 3.3 a poslední Obr. 3.4 vrstvu matice, tentokrát však každou v samostatném grafu.

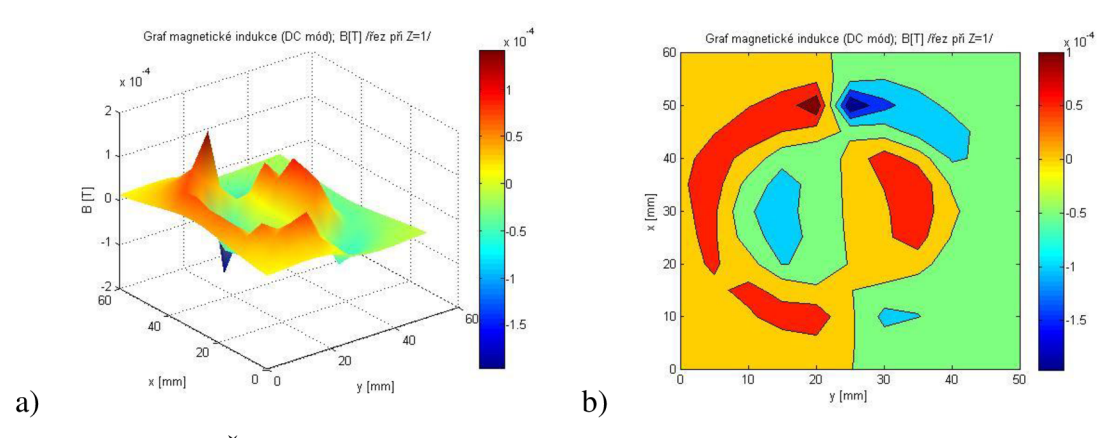

Obr. 3.3 Řez polem v první vrstvě (nejblíže k desce) - a) *surfb) contour* 

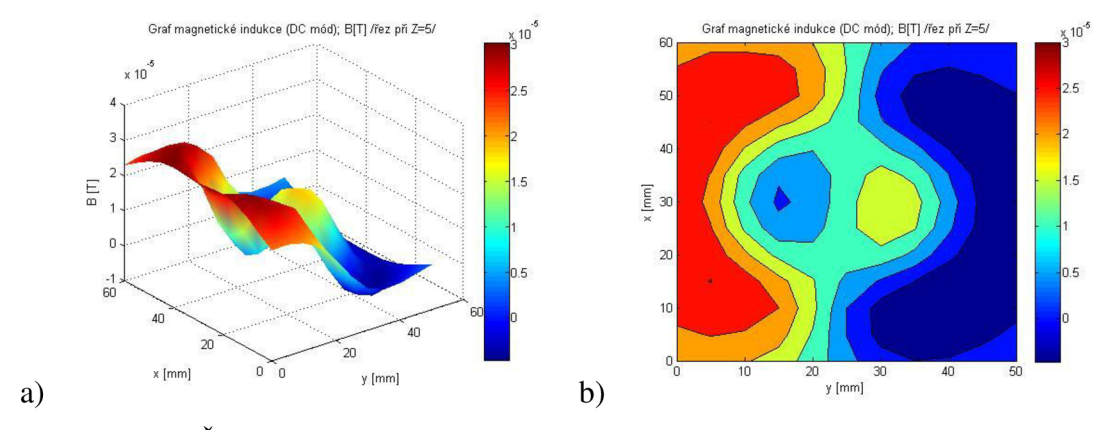

Obr. 3.4 Řez polem v poslední vrstvě (nejdále od desky) - a) *surfb) contour* 

Abych prezentoval možnost i dalších řezů naměřenou maticí, rád bych zde ukázal změřenou změnu magnetické indukce se vzdáleností od desky na dvou řezech, které měřený prostor protínají, v prvním případě středem osy *x* a v tom druhém středem osy y.

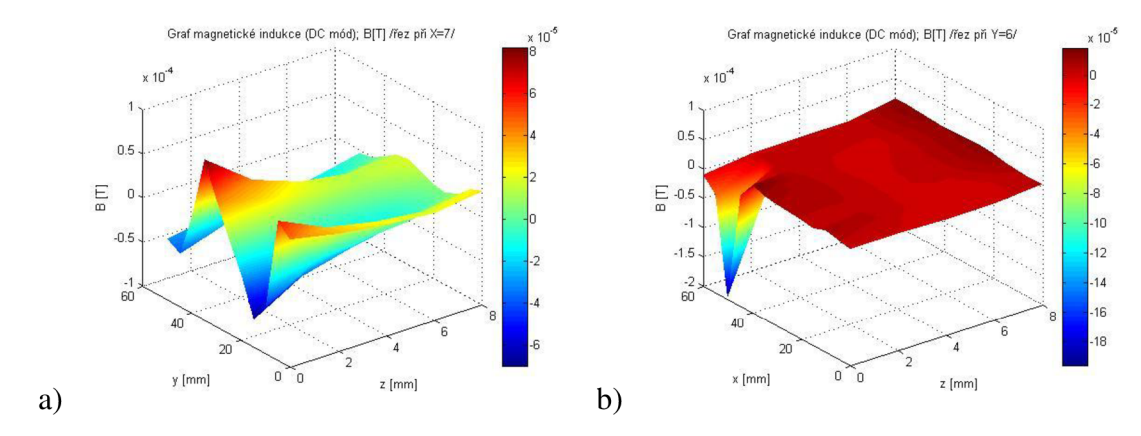

Obr. 3.5 Pokles indukčnosti se vzdáleností od desky (řezy středem pole) a)  $X=7$  b)  $Y=6$ 

Na požadavek detailního zkoumání změn je program připraven nabídnout možnosti řezů přímkou. V takovém případě se tedy dvě osy zafixují na konstantní úroveň a graf je vytvořen pouze při posunu v jedné ose. Jako příklad zde uvádím závislost magnetické indukce na vzdálenosti od desky (tedy osy *x* a *y* jsou zafixovány a mění se pouze osa *z)* ve dvou zajímavých bodech, konkrétně kolmo na oba body, kterými je na desku přiveden elektrický proud.

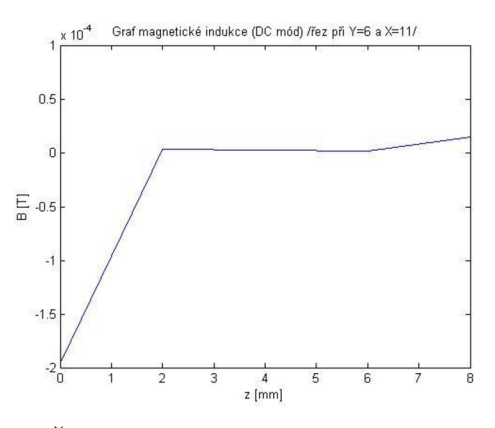

Obr. 3.6 – Řez nad napájecím bodem U+  $(X = 11; Y = 6)$ 

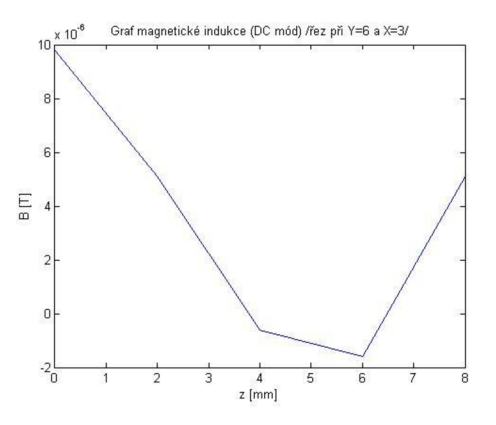

Obr. 3.7 – Řez nad napájecím bodem U-  $(X = 3; Y = 6)$ 

## *3.2 Měření na permanentním magnetu s vysoce homogenním polem*

### **3.2.1 Popis měřeného objektu**

V dalším měření jsem se zabýval magnetickým polem permanentního magnetu s homogenním polem. Na obrázku Obr. 3.8 je zvýrazněn počátek měření, tedy bod M[1, 1, 1], který je v blízkosti pravého dolního šroubu v popředí.

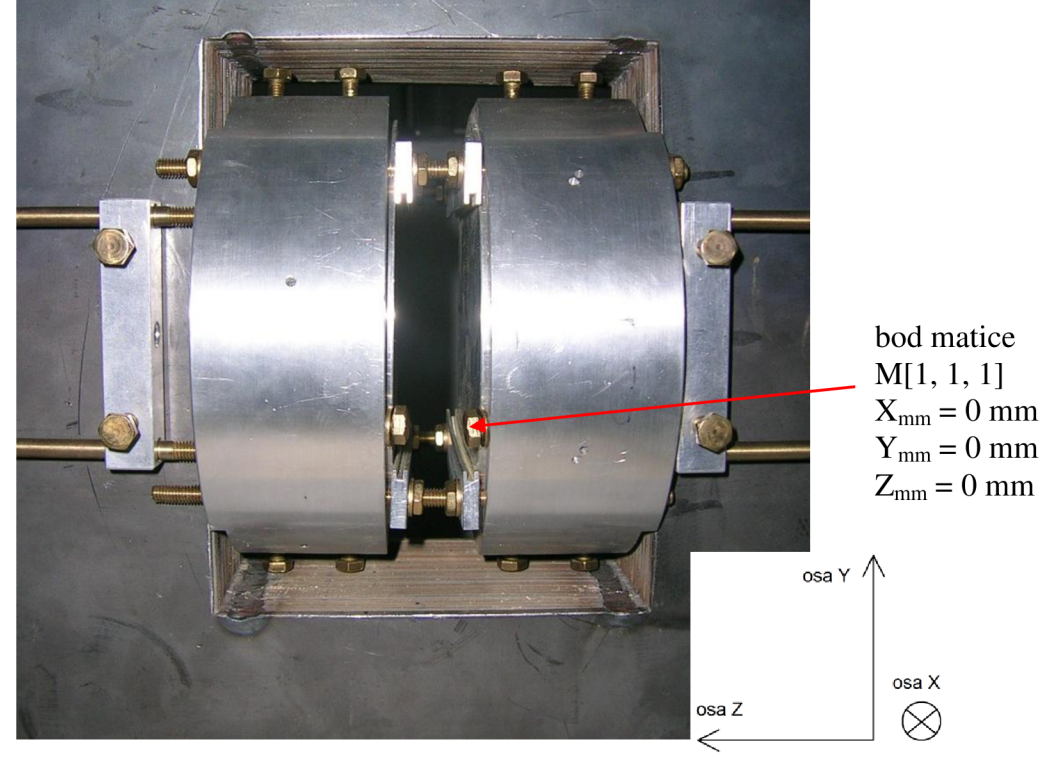

Obr. 3.8 Měřený permanentní magnet

### **3.2.2 Postup měření**

Při měření pole tohoto magnetu jsem se zajímal o složky magnetické indukce ve všech směrech, proto jsem měření opakoval třikrát, vždy s jinak orientovanou sondou. Měřena byla opět stejnosměrná složka magnetické indukce v Teslách, přístroj i aplikace tedy byla nastavena na DC Tesla.

Souřadný systém, který jsem při všech měřeních používal je zobrazen na Obr. 3.8. Zajímalo mne především homogenní pole mezi póly magnetu, ale při měření jsem nejprve zmapoval i okolí homogenního pole a poté jsem naměřenou matici zmenšil pouze na požadovanou část.

Prostor mezi póly byl rozdělen na tři vrstvy (osa *z)* s rozestupem 2 mm. V ose *x* jsem změřil 30 hodnot s rozestupem 5 mm a osa *y* byla rozdělena na 9 měření také po 5 mm. Celkový změřený objem tedy byl 145 x 40 x 4 mm. Po ořezání změřené matice se zmenšil pouze rozměr v ose *x* a to na 9 změřených hodnot, tedy 40 mm naměřených uvnitř magnetu. Rozměry matice ve směru os y a z zůstaly nezměněné.

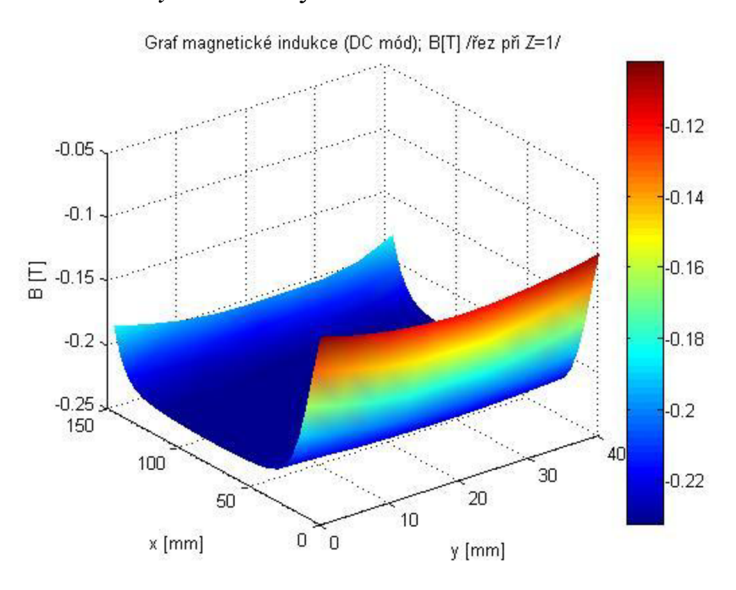

*Obr.* 3.9 Graf celého změřeného pole v řezu pro  $Z = 1$ , složka mag. ind. B<sub>z</sub>

Ze změřených dat jsem použil pouze část, která je vymezena na ose x mezi 60 mm a 100 mm včetně těchto krajních hodnot. Jasně je to znázorněno na grafu Obr. 3.10, který je řezem polem magnetické indukce složky  $B_z$ , při  $Y = 1$  a  $Z = 1$ . Jedná se o červeně zvýrazněnou oblast.

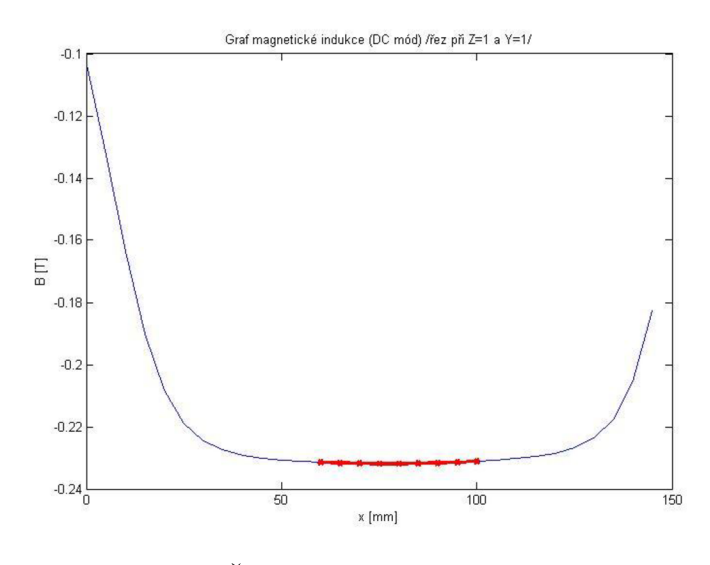

Obr. 3.10 – Řez polem, složka  $B_z$  (Y = 1; Z = 1)

#### **3.2.3 Naměřená data**

Jak už bylo řečeno, pole magnetické indukce jsem v tomto permanentním magnetu změřil ve všech složkách. Pro jasnou orientaci mezi jednotlivými měřeními jsem je označil takto:

- (A) Hallova sonda orientována kolmo na osu z, měřila se tedy složka magnetické indukce kolmá na pólové nástavce – složka  $B_z$
- (B) Hallova sonda orientována kolmo na osu *x,* měřila se tedy složka magnetické indukce která má směr podle fotografie Obr. 3.8 mezi přední a zadní stranou magnetu, tedy místy, kde je magnet otevřen – složka  $B_x$
- (C) Hallova sonda orientována kolmo na osu *y,* měřila se tedy složka magnetické indukce která má směr podle fotografie Obr. 3.8 shora dolu a zdola nahoru – složka  $B_v$

Z naměřených dat by bylo možné vygenerovat velké množství grafů při nejrůznějších řezech ať už rovinami, či přímkami. Pro názornost zde vybírám alespoň některé grafy, které jsou výstupem navržené aplikace.

Na plátkových grafech je již z naměřených úrovní zřejmé, že zmiňovaná homogenita je především mezi pólovými nástavci a mezi uzavřenou horní a dolní částí magnetu. Při orientaci sondy na měření pole mezi přední a zadní otevřenou stranou (orientace označená (B)) je pole mnohem slabší a z řezů je zřejmé, že je i nehomogenní.

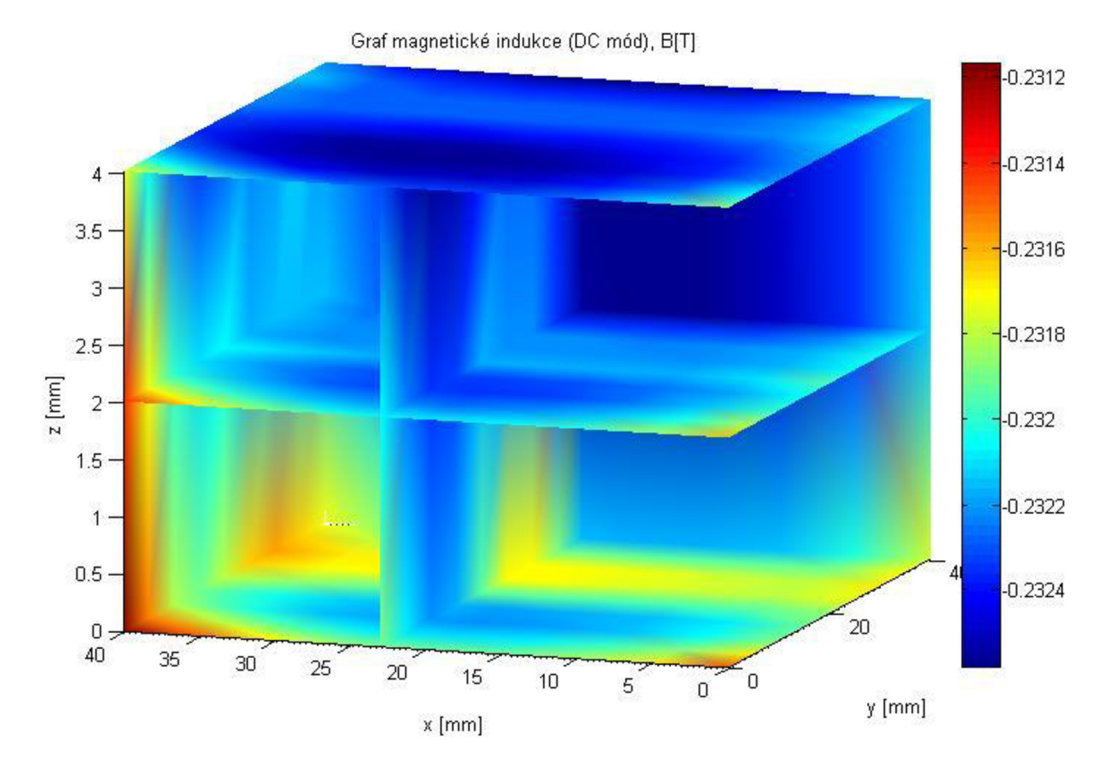

Obr. 3.11 Plátkový graf magnetické indukce magnetu - orientace sondy (A)

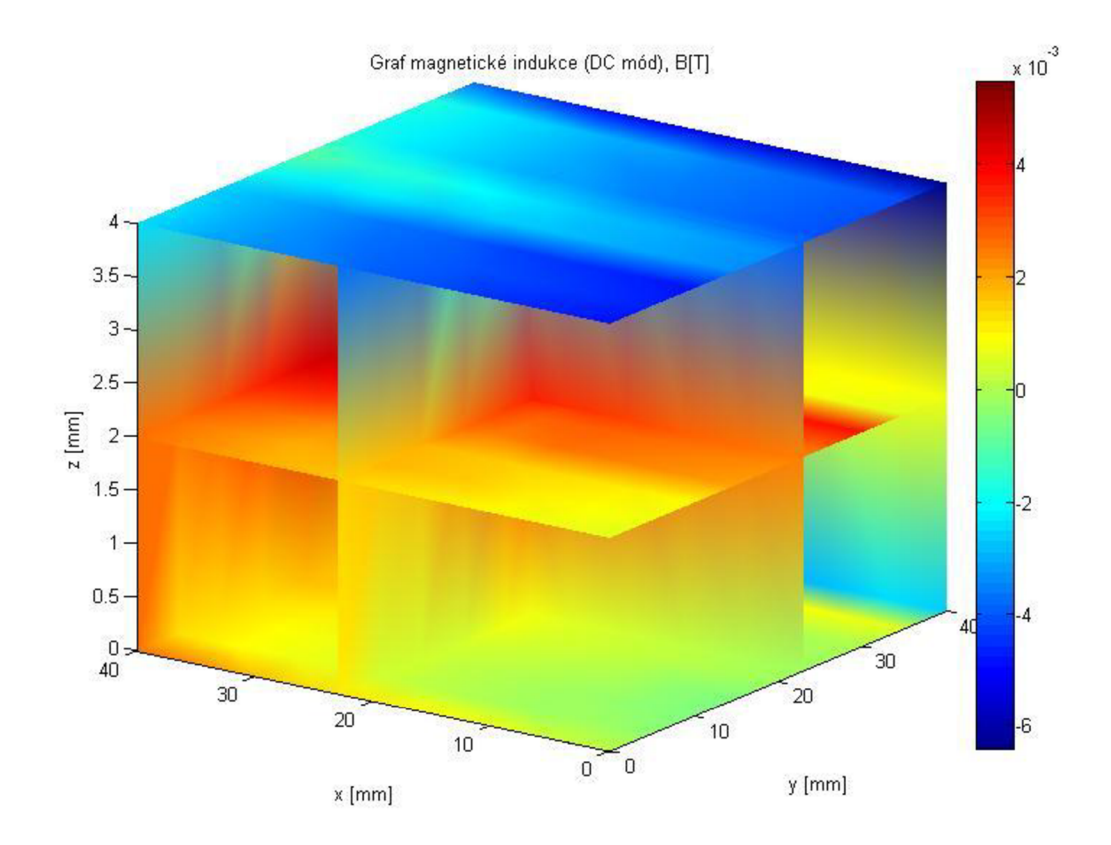

Obr. 3.12 Plátkový graf magnetické indukce magnetu – orientace sondy (B)

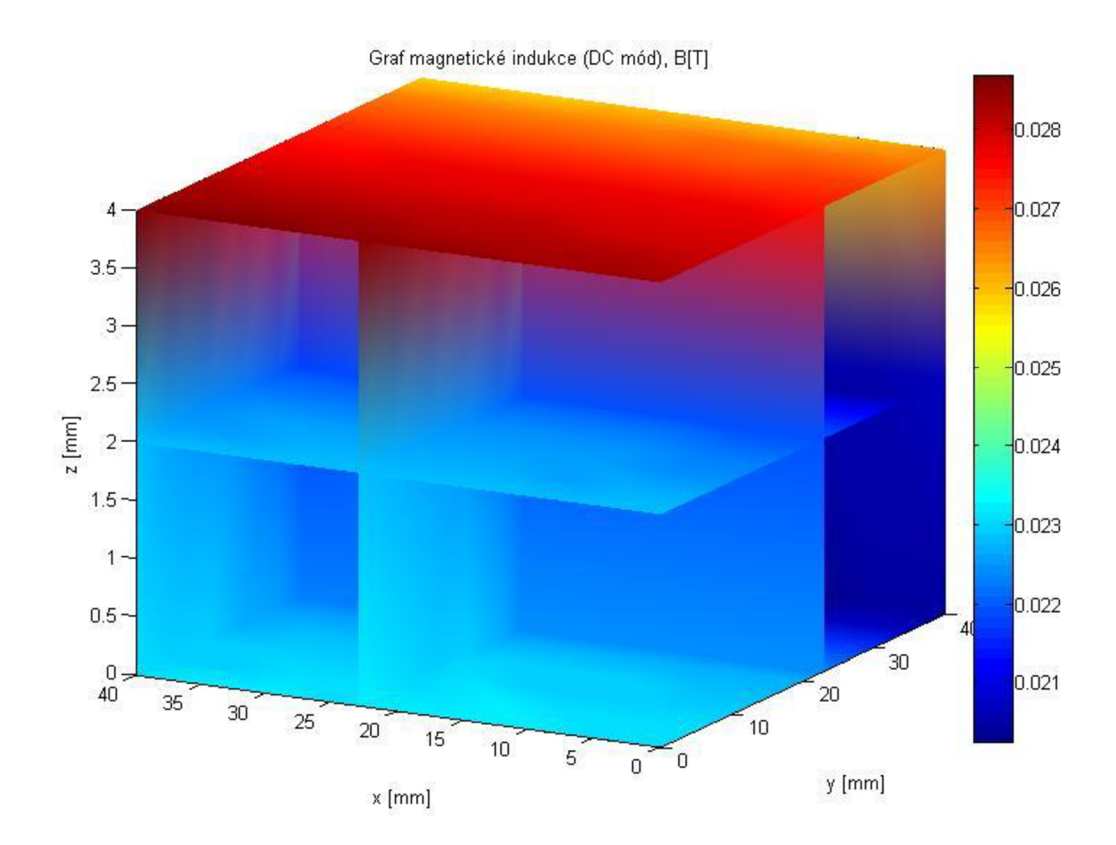

Obr. 3.13 Plátkový graf magnetické indukce magnetu – orientace sondy (C)

Budeme-li se soustředit pouze na průřezy středem pole podle jednotlivých os při rozdílných orientacích sondy, opět dostáváme naprosto rozdílné grafy. Rád bych zdůraznil, že i přes výrazně se měnící barvy v grafech, jsou hranice jednotlivých odstínů velice blízko. Nejedná se proto o nijak dramaticky se měnící velikost indukčnosti magnetického pole.

Řezy středem pole:

• středem osy *z -* prostřední vrstva

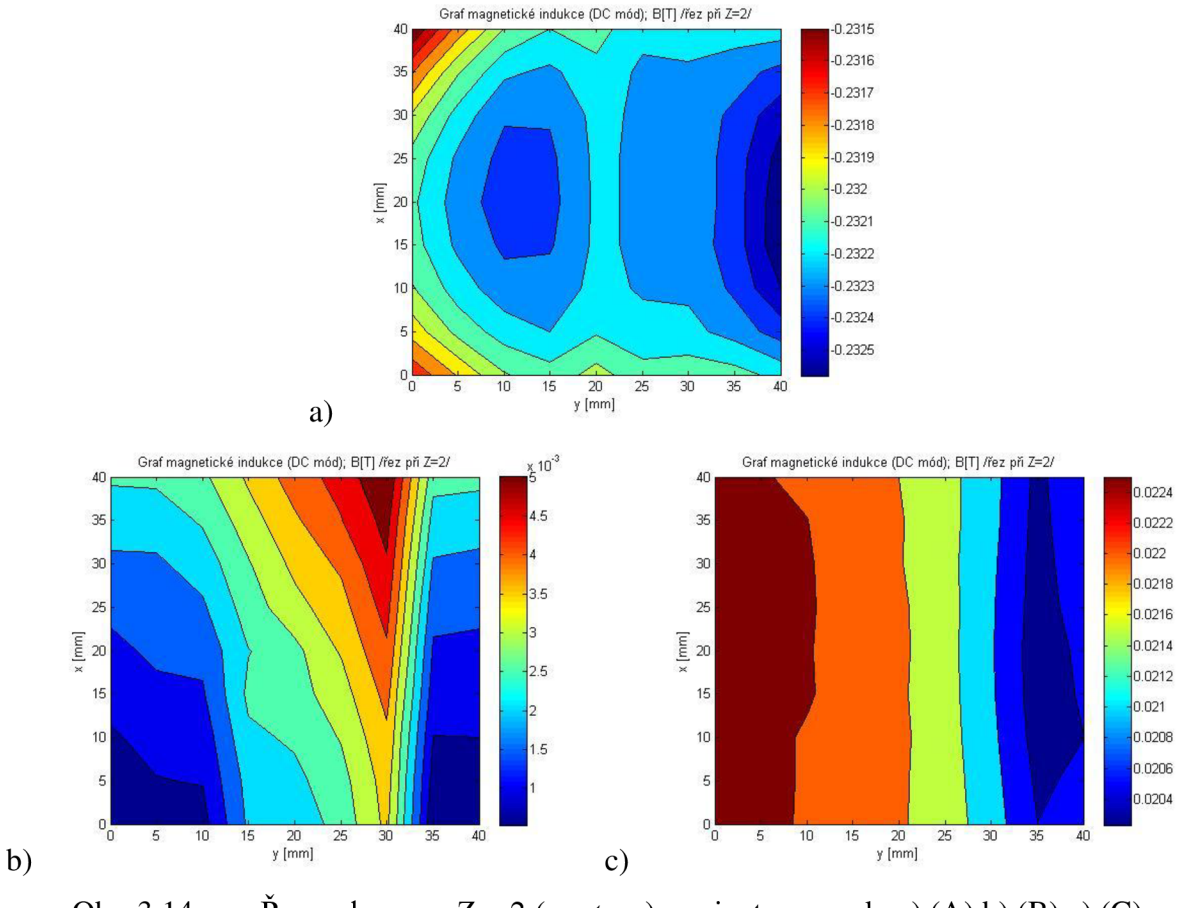

Obr. 3.14 Rez polem pro  $Z = 2$  *(contour)* – orientace sondy a) (A) b) (B) c) (C)

Pro doplnění představy přidávám grafy stejných řezů ale v provedení *surf,* ale pouze k pro nás zajímavým orientacím (A) a (C).

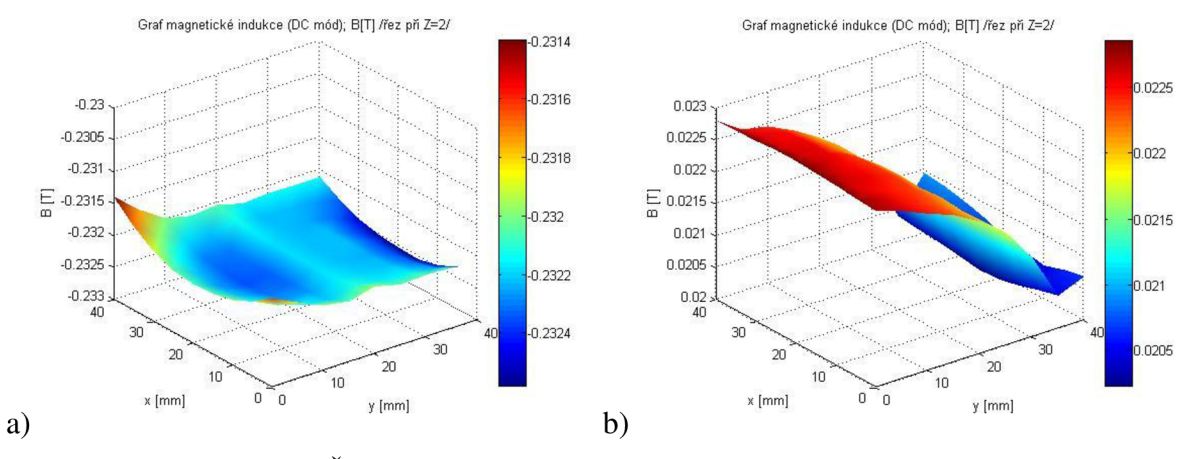

Obr. 3.15 **••** Řez polem pro  $Z = 2$  (surf) – orientace sondy a) (A) b) (C)

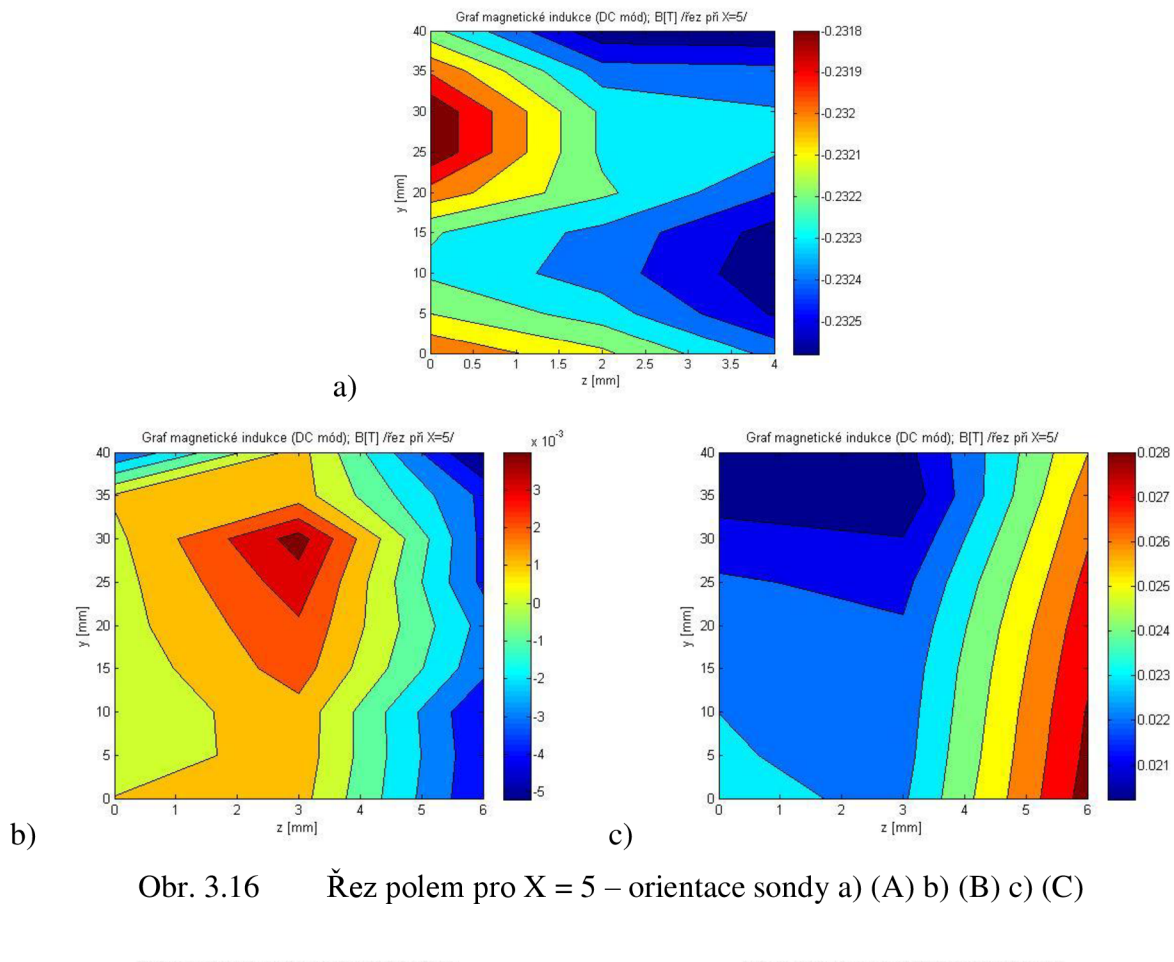

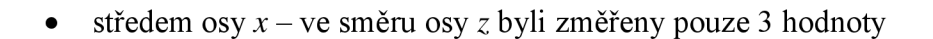

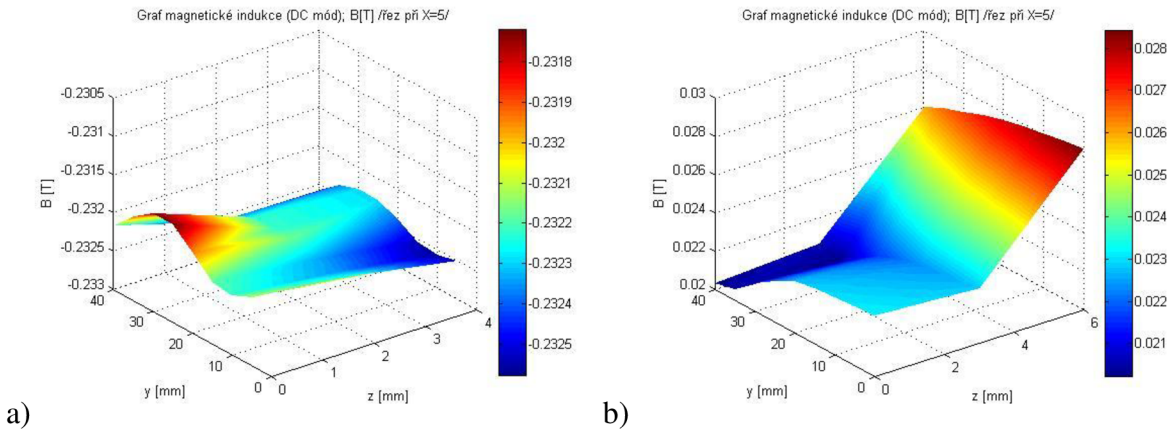

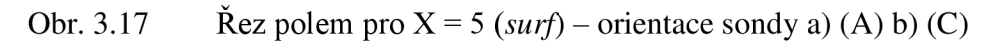

středem osy *y (contour) -* ve směru osy *z* byli změřeny pouze 3 hodnoty  $\bullet$ 

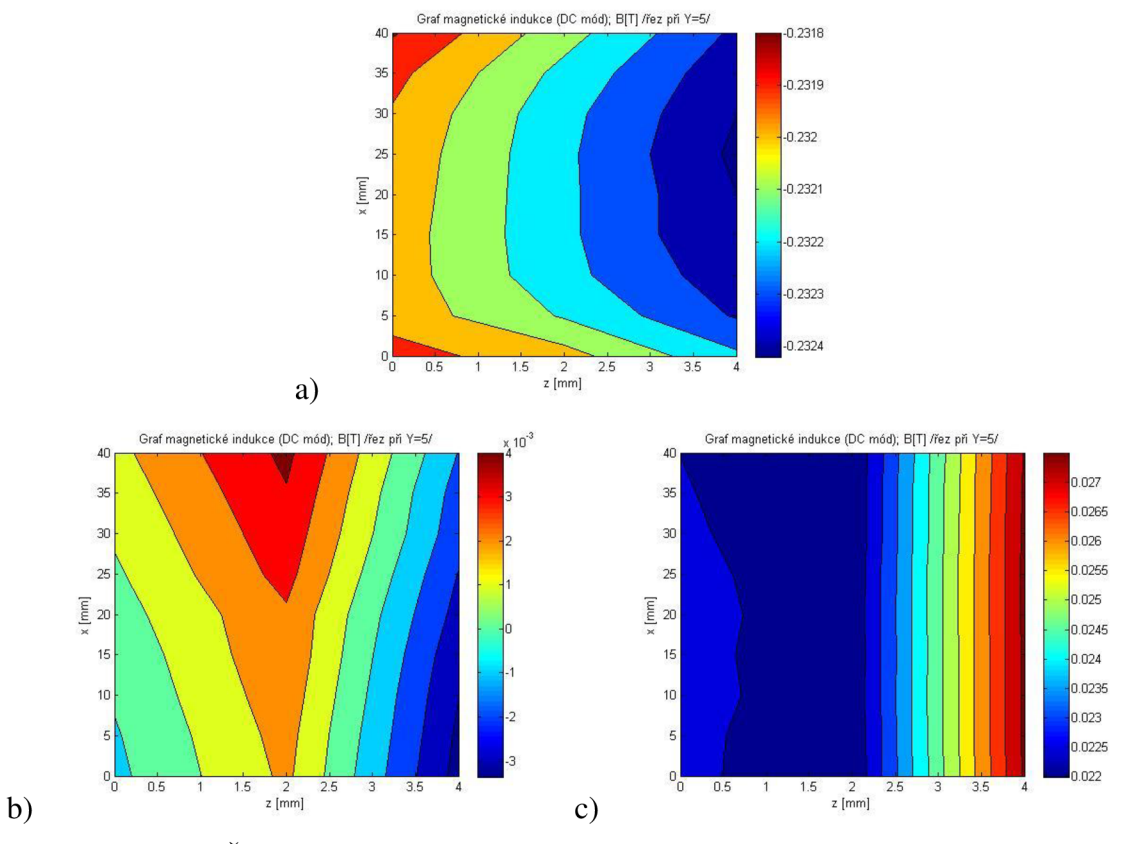

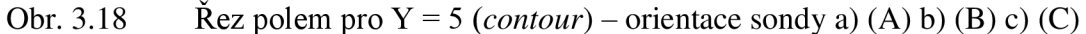

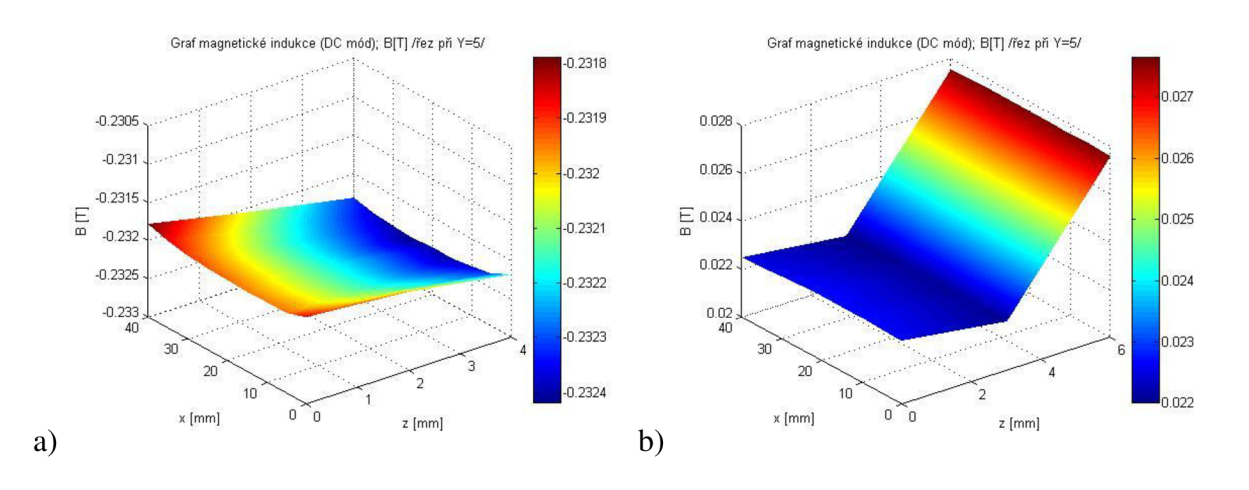

Obr. 3.19 **••** Řez polem pro Y = 5 (surf) – orientace sondy a) (A) b) (C)

# **4 Závěr**

V této bakalářské práci jsem popsal problematiku mapování pole magnetické indukce a možnosti komunikace počítače s měřicím přístrojem F.W.Bell 9950.

Navržená aplikace bez problému komunikuje s měřicím přístrojem, načítá aktuální hodnotu, využívá funkce peak hold, umožňuje relativní měření, je schopna měřit v Gaussech i Teslách, stejnosměrné i střídavé hodnoty magnetické indukce. Naměřené hodnoty ukládá do pole matic. Z naměřené matice je možné přímo v prostředí navržené aplikace vytvořit různé grafy dle požadavků uživatele.

Aplikace také nabízí možnost změřenou matici i s dalším informacemi o měření uložit na pevný disk počítače a z těchto hodnot vytvořit grafy později v off-line módu, tedy bez nutnosti připojení měřícího přístroje.

Funkčnost programu byla ověřena při dvojím měření indukce magnetických polí, která byla provedena výhradně touto aplikací a veškeré zde uvedené grafy vznikly též pouze v dané aplikaci.

# **Použitá literatura**

- [1] HOLLYDAY, David; RESNICK, Robert; WALKER, Jearl. *Fyzika : Elektřina a magnetizmus.* Brno : VUTIUM, 2000. 310 s. ISBN 80-214-1868-0.
- [2] BRANČÍK, Lubomír. *Elektrotechnika 1.* Brno : VUTIUM, 2004. 134 s. ISBN 80-214-2607-1.
- [3] DRAXLER, Karel; KAŠPAR, Petr; RIPKA, Pavel. *Magnetické prvky a měření.* Praha : Česká technika, 2008. 276 s. ISBN 978-80-01-03970-0.
- [4] GESCHEIDTOVÁ, Eva; REZ, Jiří; STENBAUER, Miloslav. *Měření v elektrotechnice.* Brno : VUTIUM, 2002. 182 s. ISBN 80-214-1990-3.
- [5] HADINEC, Michal. *Optimalizace homogenity základního magnetického pole v MR tomografii.*  Brno, 2010. Disertační práce. Vysoké učení technické v Brně. Vedoucí práce prof. Ing. Karel Bartušek, DrSc.
- [6] F.W.BELL, Operation & maintenance manuál series 9900 Gaussmeter
- [7] DŘÍNOVSKÝ, Jiří. *MREM Radioe/ektronická měření[on\\ne].* 2011 [cit. 2011-11-20]. Prezentace č.l Automatizovaná měřicí pracoviště. Dostupné z WWW: <[http://www.urel.feec.vutbr.ez/~drinovsky/7V%26yacute%3Buka:Radioelektronick%26aacute](http://www.urel.feec.vutbr.ez/~drinovsky/7V%26yacute%3Buka:Radioelektronick%26aacute%3B_m%EC%F8en%26iacute%3B:MREM_Radioelektronick%26aacute%3B_m%EC%F8en%26iacute%3B)  [%3B\\_m%EC%F8en%26iacute%3B:MREM\\_Radioelektronick%26aacute%3B\\_m%EC%F8en%2](http://www.urel.feec.vutbr.ez/~drinovsky/7V%26yacute%3Buka:Radioelektronick%26aacute%3B_m%EC%F8en%26iacute%3B:MREM_Radioelektronick%26aacute%3B_m%EC%F8en%26iacute%3B)  [6iacute%3B>](http://www.urel.feec.vutbr.ez/~drinovsky/7V%26yacute%3Buka:Radioelektronick%26aacute%3B_m%EC%F8en%26iacute%3B:MREM_Radioelektronick%26aacute%3B_m%EC%F8en%26iacute%3B).
- [8] OLMR, Vít. *[HW.cz](http://HW.cz)*[online]. 12.12.2005 [cit. 2011-11-21]. Sériová linka RS-232. Dostupné z WWW: <[http://www.hw.cz/rs-232>.](http://www.hw.cz/rs-232)
- [9] [online], [cit. 2011-11-10]. Dostupné z WWW: <http://www.rss.tul.cz/ftppub/cms/03\_GPIB\_HW.pdf>.
- [10] *MMWG* [online]. 8.9. 2000 [cit. 2011-11-30]. GPIB. Dostupné z WWW: <[http://tempest.das.ucdavis.edu/mmwave/multiplier/GPIB.html>.](http://tempest.das.ucdavis.edu/mmwave/multiplier/GPIB.html)
- [11] [online]. [cit. 2011-11-10]. Dostupné z WWW: <[http://www.rss.tul.cz/download/cms/04\\_%20GPIB\\_%20SW.pdf>.](http://www.rss.tul.cz/download/cms/04_%20GPIB_%20SW.pdf)
- [12] *IVIFoundation* [online]. 2003 [cit. 2011-11-21]. SCPI. Dostupné z WWW: <[http://www.ivifoundation.org/scpi/default.aspx>](http://www.ivifoundation.org/scpi/default.aspx).
- [13] Bell Technologies Inc. *[Livingston-products.com](http://Livingston-products.com)* [online]. July, 1997 [cit. 2011-11-10]. Instruction Manual MODEL 9550. Dostupné z WWW: <http://www.livingstonproducts.com/products/pdf/102493\_1\_en.pdf>.
- [14] MAGCAM NV. *Magnetic field camera* [online]. 2010 [cit. 2012-04-05]. Dostupné z: [http://www.magcam.com/Page-MagCam\\_One-EN.htm](http://www.magcam.com/Page-MagCam_One-EN.htm)